Министерство образования и науки Российской Федерации

Государственное образовательное учреждение высшего профессионального образования «Рязанский государственный университет имени С.А. Есенина»

> Утверждено на заседании кафедры общей и теоретической физики и методики преподавания физики Протокол № 2 от 16 сентября 2010 г. Зав. кафедрой, д-р физ.-мат. наук, проф.

Досель МВ.А. Степанов

# СХЕМОТЕХНИКА

Программа дисциплины и учебно-методические рекомендации по выполнению лабораторных работ

Для направления подготовки 140400 — техническая физика Факультет — физико-математический,  $K$ урс — 6, семестр — 12 Всего часов (включая самостоятельную работу) — 124

Составители: **В.В. Трегулов**, канд. техн. наук, доц., **М.Н. Махмудов**, канд. физ.-мат. наук, доц.

Рязань 2011

## **ББК 22.3я73 С92**

Печатается по решению редакционно-издательского совета государственного образовательного учреждения высшего профессионального образования «Рязанский государственный университет имени С.А. Есенина» в соответствии с планом изданий на 2011 год.

Рецензент: *А.Б. Ястребков*, канд. физ.-мат. наук, доц. (Рязанский государственный радиотехнический университет)

**С92 Схемотехника** : программа дисциплины и учебно-методические рекомендации для выполнения лабораторных работ / сост. В.В. Трегулов, М.Н. Махмудов ; Ряз. гос. ун-т им. С.А. Есенина. — Рязань, 2011. — 44 с.

Программа дисциплины и учебно-методические рекомендации для выполнения лабораторных работ составлены в соответствии с ГОС ВПО и требованиями по подготовке магистров в вузе; адресованы магистрантам дневного и заочного отделений физико-математического факультета, обучающимся по направлению 140400 «Техническая физика».

*операционный усилитель, цифровой осциллограф, фильтр, детектор, схема включения, вольт-амперная характеристика, переходная характеристика.*

**ББК 22.3я73**

© Трегулов В.В., Махмудов М.Н., сост., 2011

<sup>©</sup> Государственное образовательное учреждение высшего профессионального образования «Рязанский государственный университет имени C.А. Есенина», 2011

## **АННОТАЦИЯ ДИСЦИПЛИНЫ**

«Схемотехника» — одна из дисциплин для подготовки студентов по направлению «Техническая физика» в профессиональном цикле базовой части.

**Цель изучения дисциплины:** ознакомление студентов с современной элементной базой радиоэлектронной аппаратуры, современными методами моделирования, разработки и проектирования радиоэлектронных устройств различного назначения; изучение основ схемотехники аналоговых и цифровых устройств.

**Задачи дисциплины:** познакомить студентов с современной элементной базой радиоэлектронной аппаратуры, с принципами и средствами анализа и проектирования изделий электронной техники.

#### **Структура дисциплины.**

Дисциплина состоит из двух модулей:

1. Основы аналоговой схемотехники.

2. Основы цифровой схемотехники.

#### **В результате изучения дисциплины студент должен**

*знать:*

— основные тенденции развития современной элементной базы радиоэлектроники;

— основы схемотехнического применения современных радиоэлектронных компонентов;

— основные методы расчета режимов работы радиоэлектронных схем;

— основные методы и программно-аппаратные средства схемотехнического моделирования;

— методы разработки и проектирования изделий радиоэлектронной аппаратуры;

основные требования, предъявляемые к изделиям электронной техники; *уметь:*

— разрабатывать принципиальные электрические схемы радиоэлектронных устройств;

— анализировать функциональные характеристики современных радиоэлектронных компонентов в целях их практического применения;

— производить схемотехническое моделирование радиоэлектронных устройств;

— формулировать основные технико-экономические требования к изделиям электронной техники;

— проектировать радиоэлектронные устройства в соответствии с требованиями технического задания;

*владеть:*

— современными методами схемотехнического моделирования и проектирования;

— справочным материалом по выбору элементной базы;

— современными программно-аппаратными средствами моделирования и разработки радиоэлектронных устройств.

## **СОДЕРЖАНИЕ ДИСЦИПЛИНЫ**

## *Модуль 1. Основы аналоговой схемотехники*

1.1. Введение. Общие представления о современной аналоговой и цифровой схемотехнике. Разработка и проектирование радиоэлектронной аппаратуры. Схемотехническое проектирование. Жизненный цикл изделия электронной техники.

1.2. Применение компьютерных технологий в схемотехническом проектировании. Особенности современной методологии проектирования радиоэлектронных изделий. Обзор средств проектирования. Средство схемотехнического моделирования MicroCap.

1.3. Элементная база радиоэлектронной аппаратуры. Активные и пассивные компоненты радиоэлектронной аппаратуры. Работа со справочной информацией. Особенности применения. Схемы замещения. Ограничения по применению.

1.4. Операционный усилитель. Требования к операционному усилителю. Стандартная схема операционного усилителя. Параметры и характеристики операционного усилителя. Типы операционного усилителя. Рекомендации по применению.

1.5. Функциональные устройства на операционных усилителях. Дифференциальное включение операционного усилителя. Инвертирующее и неинвертирующее включение операционного усилителя. Компаратор. Питание схем на операционном усилителе. Использование внешнего смещения. Схемы суммирования, интегрирования, дифференцирования. Источник напряжения, управляемый током; источник тока, управляемый напряжением.

1.6. Измерительные усилители. Измерительный усилитель на одном операционном усилителе. Измерительный усилитель на трех операционных усилителях. Применение измерительных усилителей.

1.7. Измерительные схемы на операционных усилителях. Измерение заряда. Измерение амплитуды (пиковые детекторы). Фазовые и синхронные детекторы. Фотоэлектрические измерения. Мостовые измерительные схемы. Измерение температуры. Измерение действующего значения. Подключение измерительных датчиков к операционному усилителю.

1.8. Активные электрические фильтры на операционных усилителях. Основные понятия. Фильтры нижних частот. Фильтры верхних частот. Полосовые фильтры. Особенности проектирования фильтров.

## *Модуль 2. Основы цифровой схемотехники*

2.1. Цифровая схемотехника. Основные особенности. Элементы цифровых схем. Методы и особенности разработки. Дискретная логика. Программируемые логические матрицы.

2.2. Цифроаналоговые преобразователи. Общие сведения. Основные типы. Основные характеристики. Интерфейсы. Особенности применения.

2.3. Аналого-цифровые преобразователи. Общие сведения. Основные типы. Основные характеристики. Интерфейсы. Особенности применения.

2.4. Микроконтроллеры. Общие сведения. Классификация. Архитектура и функционирование на примере микроконтроллера семейства AtMega (AVR). Средства разработки для микроконтроллеров. Средство Code Vision AVR для разработки программного обеспечения микроконтроллеров. Интерфейсы микроконтроллеров. Схемотехнические аспекты применения микроконтроллеров.

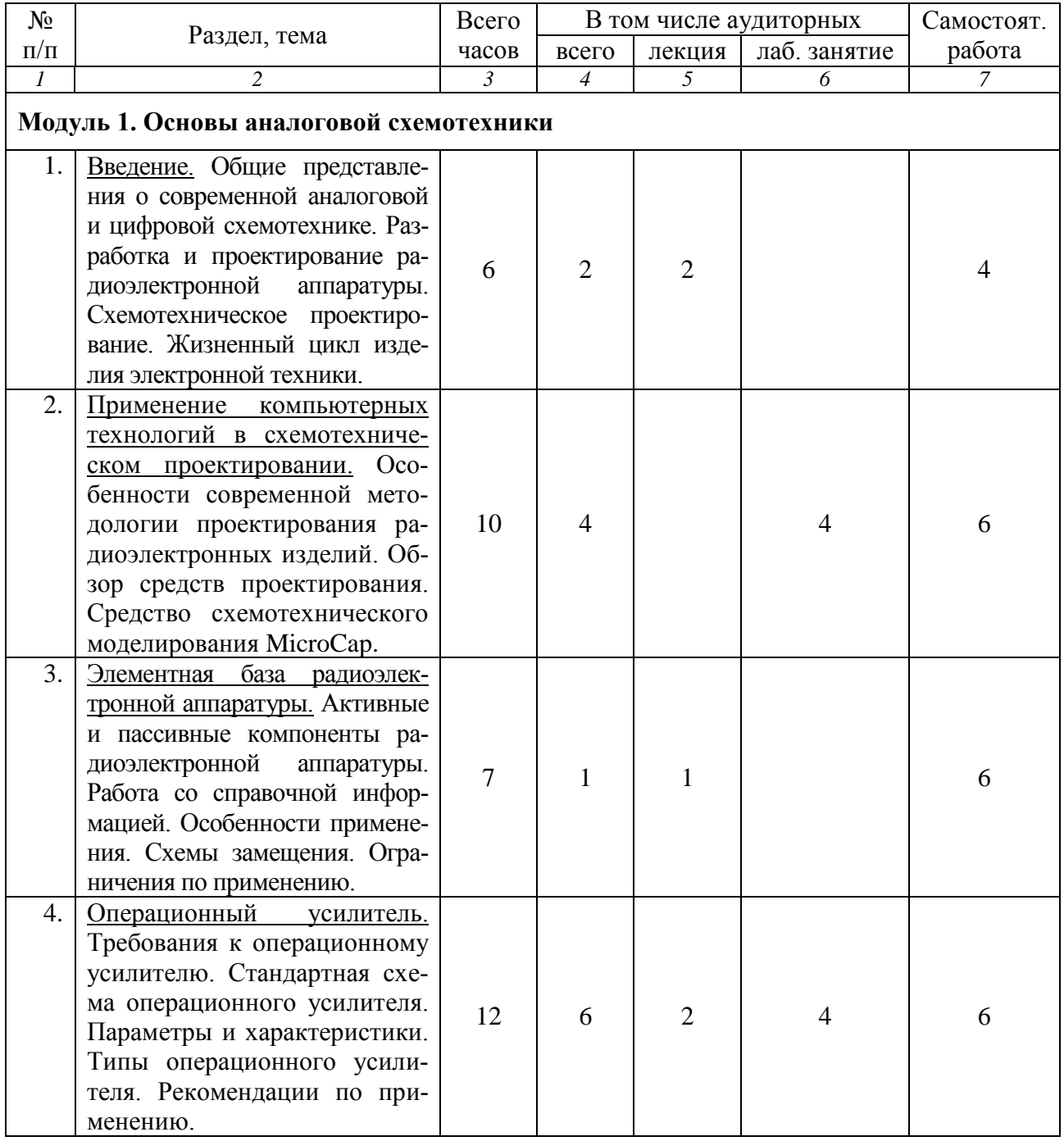

## **ПРИМЕРНЫЙ ТЕМАТИЧЕСКИЙ ПЛАН**

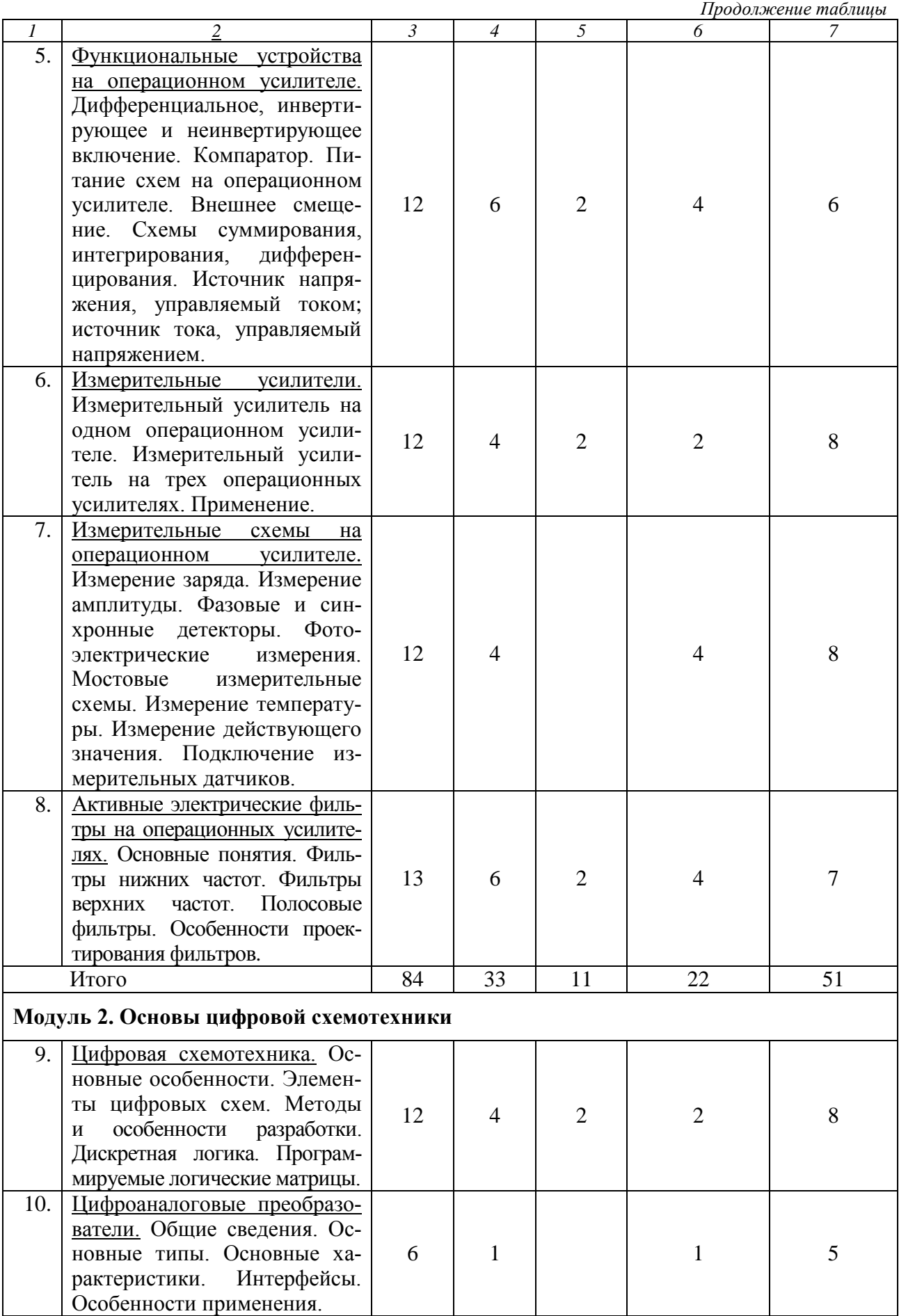

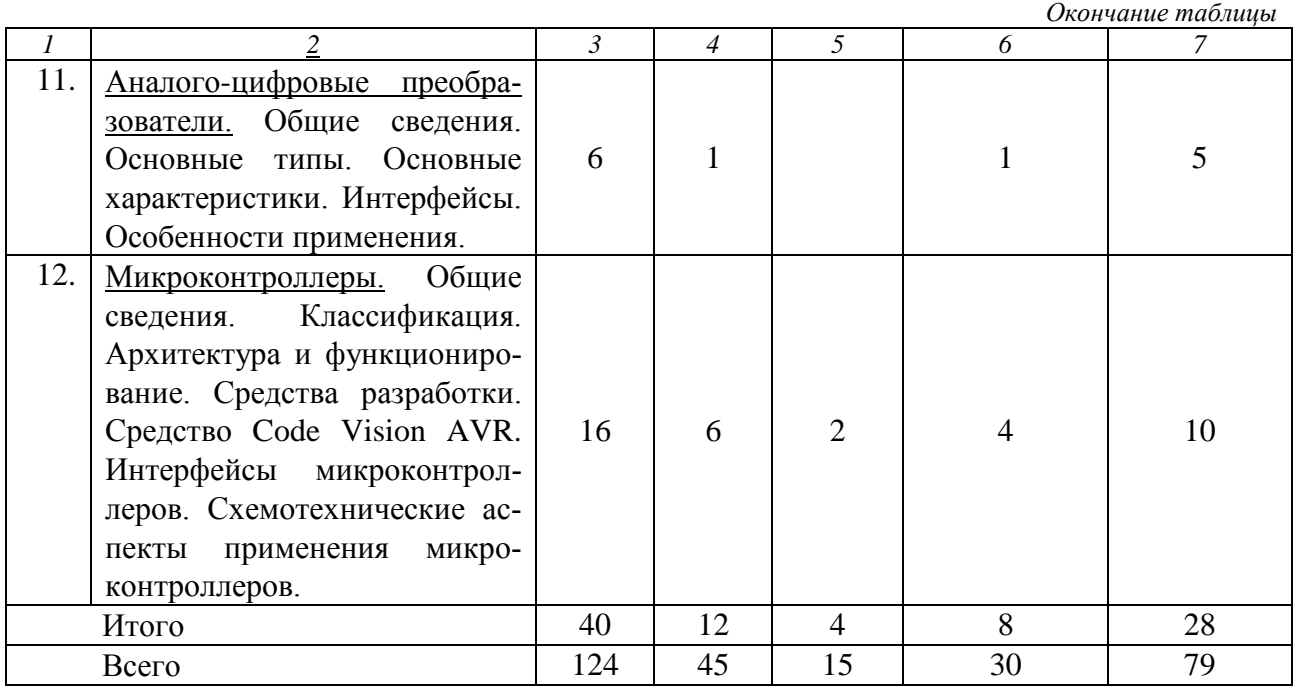

## **РАБОТА С КОНТРОЛЬНО-ИЗМЕРИТЕЛЬНОЙ СИСТЕМОЙ**

## **1. ОБЩИЕ СВЕДЕНИЯ**

Измерение сигналов с помощью цифрового осциллографа PCSU 1000 происходит через внешние разъемы первого измерительного канала Ch1 и второго измерительного канала Ch2.

Подача измерительных сигналов с цифрового функционального генератора PCSGU 1000 на исследуемый объект осуществляется с выходов U<sub>OUT1</sub> и  $U_{\text{OUT2}}$ .

ВНИМАНИЕ! Подключение к внешним разъемам приборов PCSU 1000 и PCSGU 1000 разрешается только кабельными разъемами типа BNC-7101A (GS-1401). Использование разъемов другого типа запрещено.

Работа с измерительной системой осуществляется через программное обеспечение PCLAB 2000 SE, которое не является подробным пособием по применению указанного программного обеспечения. Подробное руководство пользователя интегрировано в виде справочной системы в программную оболочку PCLAB 2000 SE и доступно через команду меню Help.

Инсталляция программного обеспечения происходит в соответствии с руководством пользователя, поставляемого в комплекте с PCSU 1000 и PCSGU 1000.

Далее приведены основные рекомендации по измерению характеристик исследуемых объектов с помощью PCLAB 2000 SE. Для получения более полной информации следует обращаться к соответствующим разделам справочной системы программной оболочки PCLAB 2000 SE.

## **2. ВКЛЮЧЕНИЕ ИЗМЕРИТЕЛЬНОЙ СИСТЕМЫ И НАЧАЛО РАБОТЫ**

Рекомендуется следующая последовательность действий:

1. Подготовить исследуемый объект к работе.

2. Подключить устройства PCSU 1000 и PCSGU 1000 к разъемам USB компьютера;

3. Включить питание устройства PCSGU 1000.

4. Запустить выполнение PCLAB 2000 SE. При этом появляется диалоговое окно, показанное на рисунке 1.

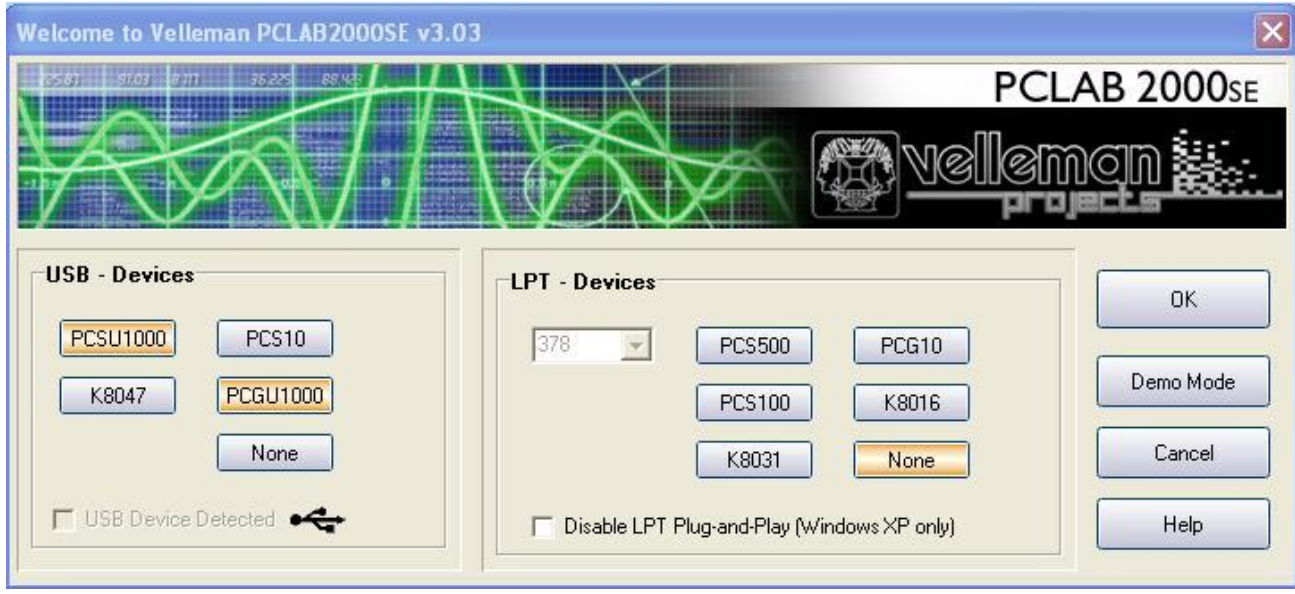

Рис. 1. Окно настройки параметров измерительной системы

В панели USB-Device следует выбрать кнопки PCSU 1000 и PCSGU 1000, в панели LPT-Device нажать кнопку None. Затем нажать кнопку OK для начала работы с измерительной системой.

После этого появляется окно цифрового осциллографа Oscilloscope (рис. 2).

Основную часть окна занимает область отображения осциллограммы, которая представляет собой зависимость напряжения, измеренного по каналам Ch1 и Ch2, от времени развертки. Осциллограмма может отображаться для обоих каналов одновременно, а также для одного из каналов по выбору пользователя. Управление усилителем напряжения каналов и временем развертки производится с кнопочных панелей в нижней части окна (рис. 2). Управлять режимами синхронизации можно и с помощью кнопок на панели Trigger.

Запуск/прерывание непрерывной записи осциллограммы осуществляется нажатием кнопки Run. Однократное измерение осуществляется нажатием кнопки Single.

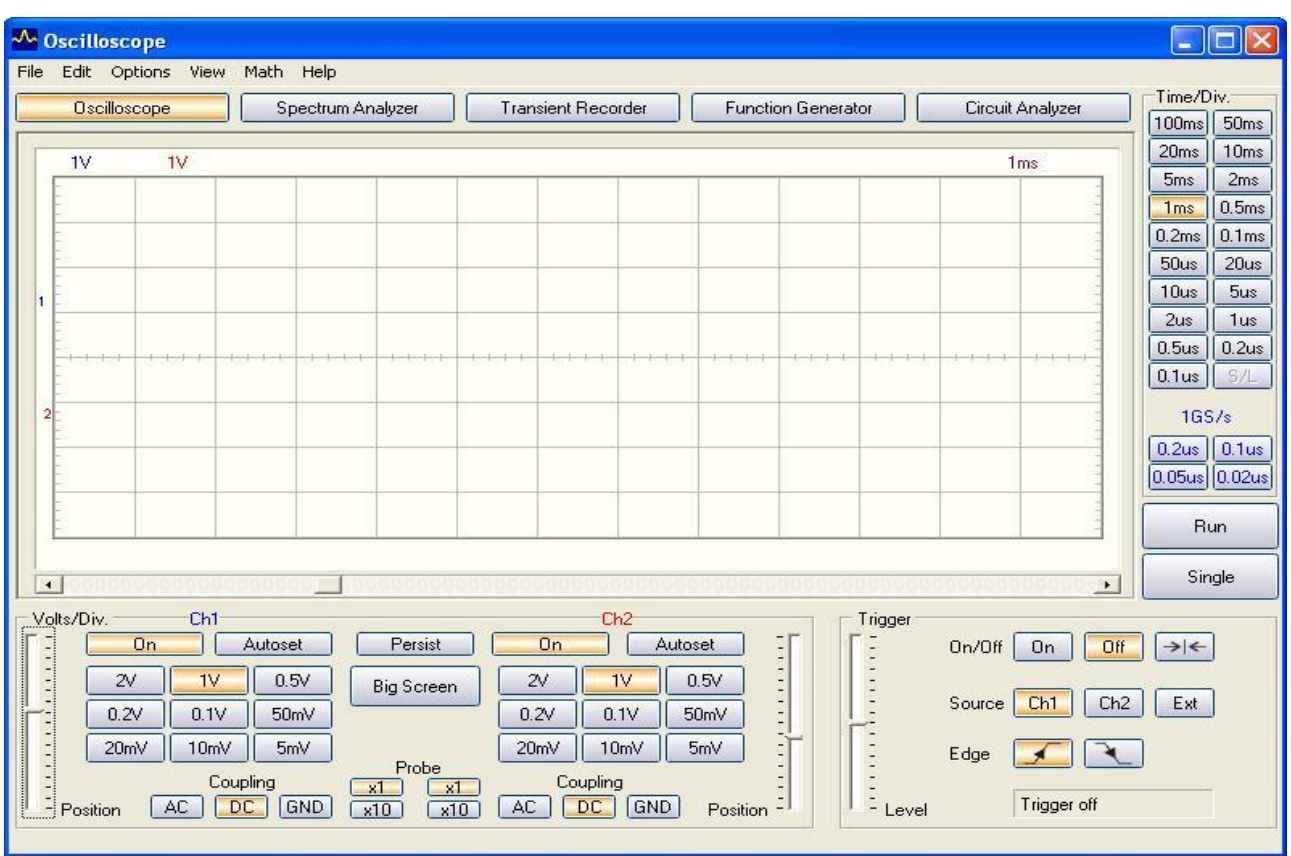

Рис. 2. Окно цифрового осциллографа

В верхней части окна цифрового осциллографа (рис. 2) находятся кнопки выбора измерительных режимов:

**Spectrum Analyser** — двухканальный анализатор спектра на основе быстрого преобразования Фурье.

**Transient Recorder** — режим двухканального двухкоординатного графопостроителя, предназначенного для записи медленно изменяющихся процессов, измеряемых по каналам Ch1 и Ch2 (либо по одному из них).

**Function Generator** — управление встроенным цифровым функциональным генератором измерительных сигналов.

**Circuit Analyzer** — измерение амплитудно-частотных характеристик (АЧХ) и фазо-частотных характеристик (ФЧХ).

## **3. СОХРАНЕНИЕ РЕЗУЛЬТАТОВ ИЗМЕРИТЕЛЬНОГО ЭКСПЕРИМЕНТА**

Программное обеспечение позволяет сохранять результаты измерений для составления отчетов о выполнении лабораторной работы, а также для дальнейшей математической обработки с помощью внешнего программного обеспечения пользователя (MathCad, MathLab и др.).

Для сохранения результатов выбирается команда меню соответствующего окна File, с помощью стандартного диалога назначается имя файла и происходит его сохранение в указанном пользователем каталоге.

Предлагаются следующие форматы сохранения экспериментальных данных:

**Save Image** — данные сохраняются в виде bmp-файла (картинка с экрана осциллографа, спектроанализатора и т.д.) для включения в отчет по лабораторной работе.

**Save DSO Data** — данные сохраняются в символьном виде в текстовом файле (расширение txt) и предназначены для последующей обработки с помощью внешнего программного обеспечения.

**Save FFT Data** — данные сохраняются в символьном виде в текстовом файле, предназначены для последующей обработки с помощью внешнего программного обеспечения и применяются только для сохранения спектров сигнала.

## **4. УПРАВЛЕНИЕ РЕЖИМАМИ ЦИФРОВОГО ФУНКЦИОНАЛЬНОГО ГЕНЕРАТОРА**

Сигнальный выход функционального генератора PCSGU 1000 соединяется с входом исследуемой схемы, на который нужно подать измерительный сигнал.

Окно управления функциональным генератором (рис. 3) вызывается нажатием кнопки Function Generator.

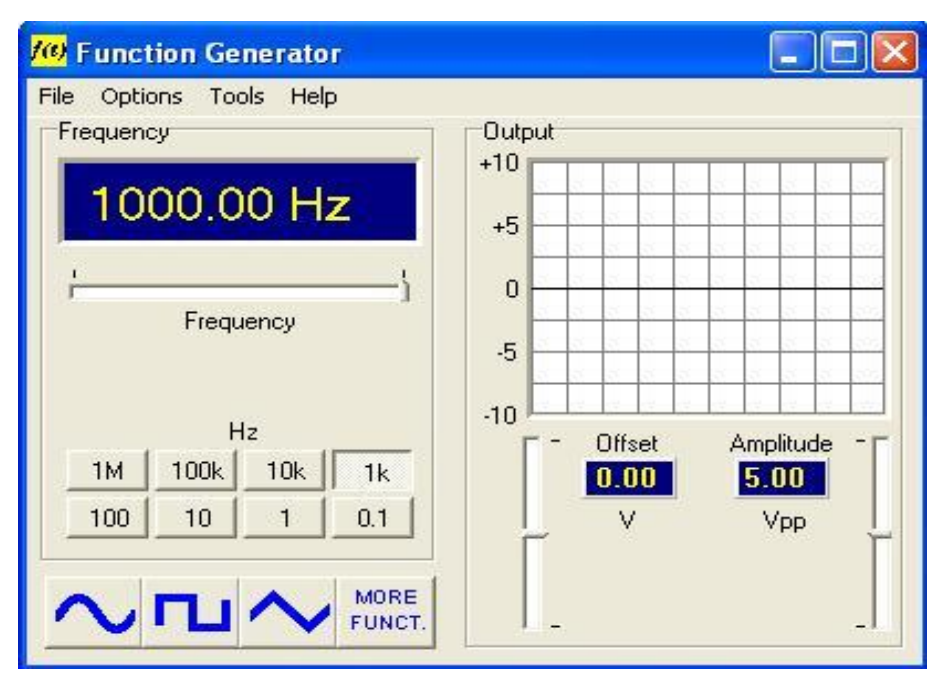

Рис. 3. Управление функциональным генератором

В окне управления нужно выбрать вид измерительного сигнала (крупные кнопки в нижней части). Для выбора сигналов специальной формы или постоянного напряжения следует нажать кнопку MORE FUNCT. С помощью соответствующих кнопок и полос прокрутки окна Function Generator можно управлять амплитудой колебаний, смещением, частотой измерительных сигналов.

## **5. ИЗМЕРЕНИЕ СПЕКТРА СИГНАЛОВ**

Для измерения спектра сигналы с исследуемого объекта подаются на входы Ch1 или Ch2 осциллографа PCSU 1000. Далее следует нажать кнопку Spectrum Analyser, после чего появится окно спектроанализатора (рис. 4).

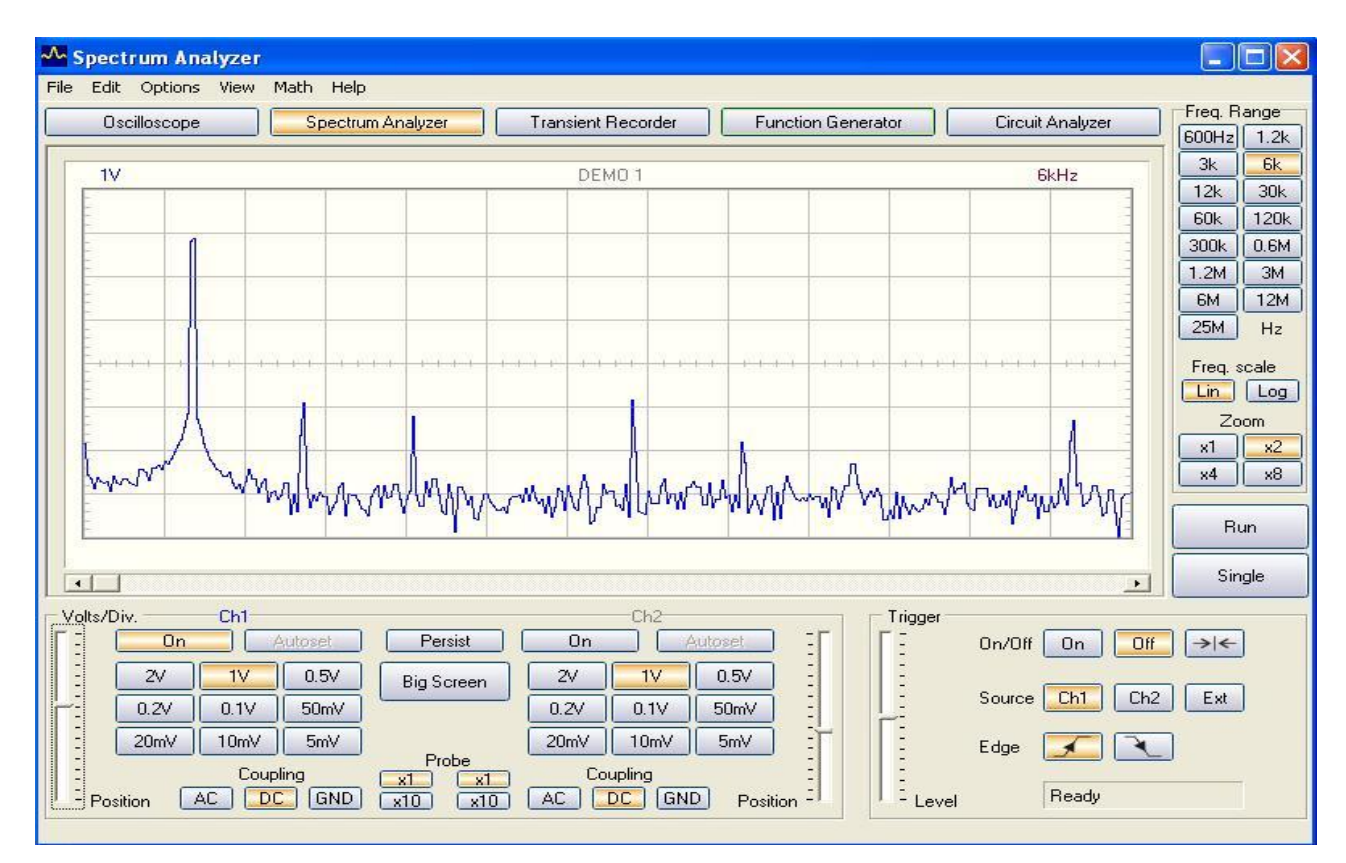

Рис. 4. Окно спектроанализатора

Центральную часть окна занимает область отображения спектра. Частотный диапазон отображения спектра можно настроить с помощью кнопок на панели Freq Range. Интенсивность гармоник спектра настраивается на панели кнопок Volts/Div. Следует отметить, что одновременно можно наблюдать спектр только для одного из каналов.

Спектрограмму сигнала можно сохранить в виде файла для отчета или дальнейшей математической обработки.

## **6. ИЗМЕРЕНИЕ ПЕРЕХОДНЫХ ХАРАКТЕРИСТИК ИССЛЕДУЕМЫХ ОБЪЕКТОВ**

Переходная характеристика исследуемого объекта представляет собой зависимость реакции объекта на входное воздействие от величины этого входного воздействия. Например, переходной характеристикой схемы усилителя является зависимость напряжения на выходе от входного напряжения  $V_{OUT} = f(V_{IN})$ .

Для измерения переходной характеристики следует один сигнальный выход функционального генератора PCSGU 1000 соединить с входом исследуемого объекта, второй выход генератора — с каналом Ch2 цифрового осциллографа PCSU 1000, а выход исследуемого объекта — с каналом Ch1 (рис. 5).

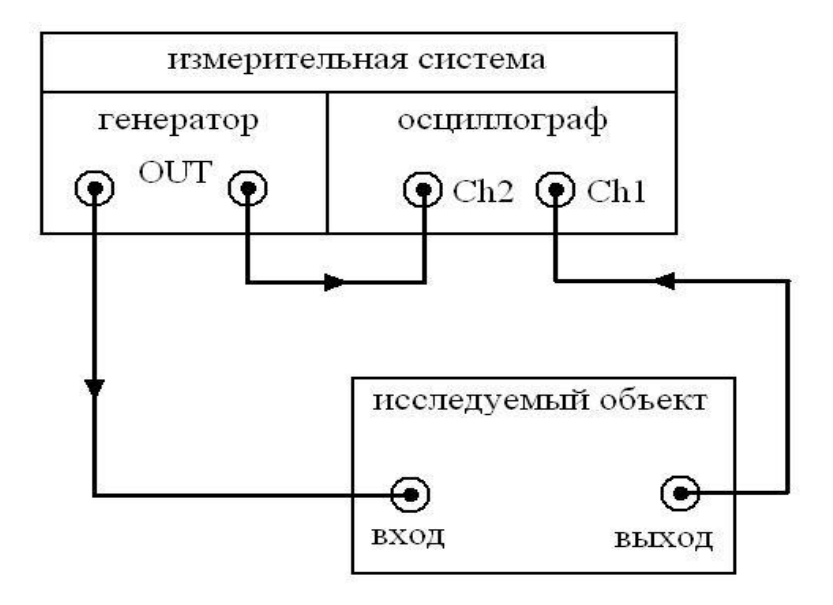

Рис. 5. Подключение исследуемого объекта при измерении переходных характеристик

Измерение переходных характеристик производится, как правило, с помощью линейно изменяющегося напряжения. Для этого следует включить функциональный генератор (Function Generator) и выбрать режим генерации импульсов треугольной формы (рис. 6).

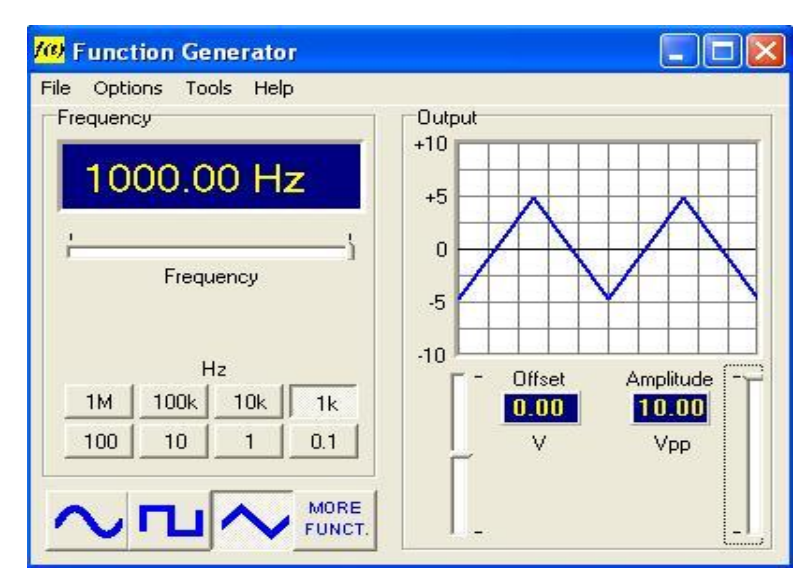

Рис. 6. Настройка функционального генератора

Частота следования импульсов, амплитуда и постоянное смещение должны выбираться в соответствии с физическими особенностями исследуемого объекта.

Затем следует перейти в окно Oscilloscope, выбрать команду меню Math и в появившемся на мониторе списке выбрать XY Plot (режим безвременного

осциллографирования). При этом на экране осциллографа будет отображаться зависимость выходного напряжения от входного (рис. 7).

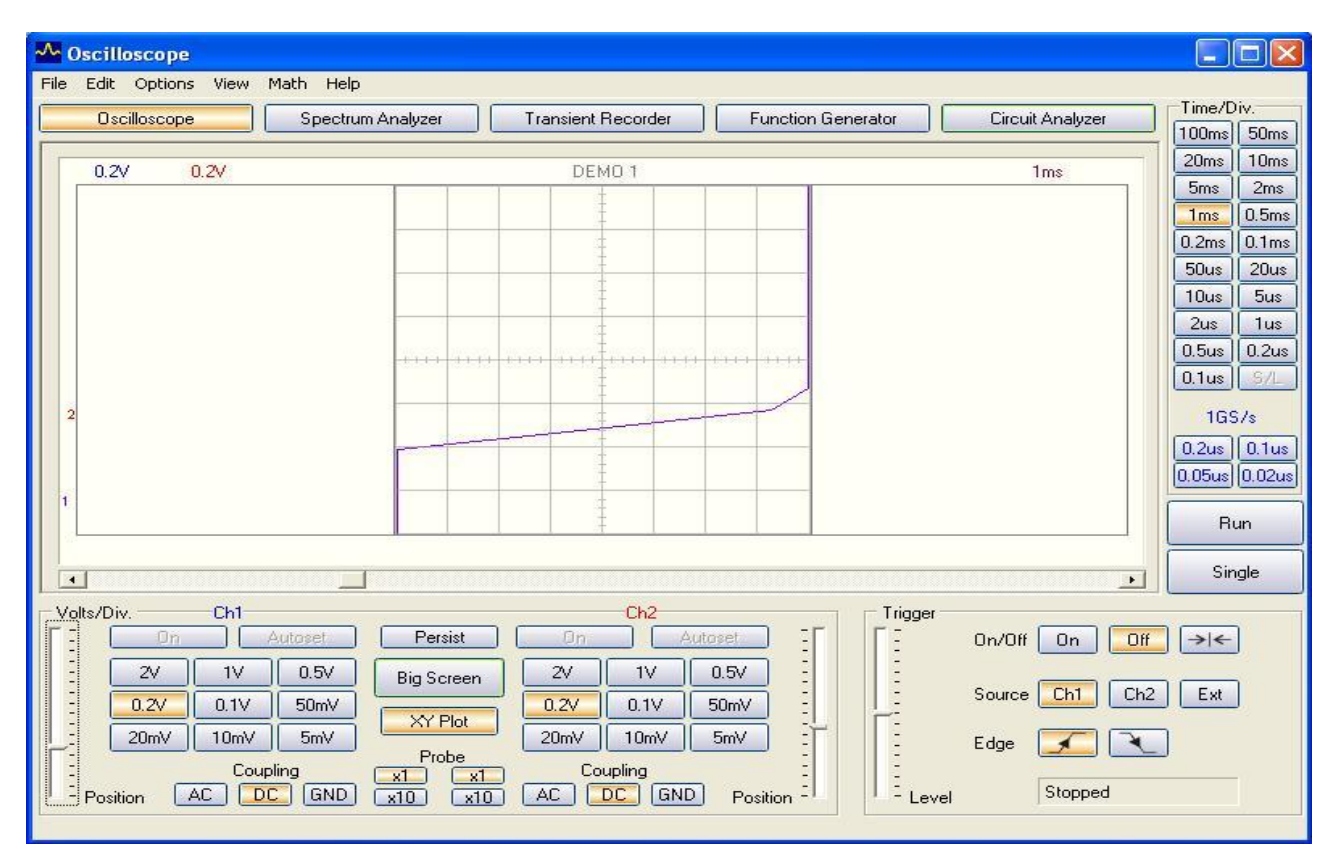

Рис. 7. Измерение переходных характеристик

Переходная характеристика может быть сохранена в виде файла для отчета или дальнейшей математической обработки.

## **7. ИЗМЕРЕНИЕ ВОЛЬТ-АМПЕРНЫХ ХАРАКТЕРИСТИК**

Вольт-амперная характеристика исследуемого объекта представляет собой зависимость тока, протекающего через объект, от напряжения, приложенного к объекту. Измерение вольт-амперной характеристики производится аналогично измерению переходных характеристик. Схема подключения измерительной системы к исследуемому объекту при измерении вольт-амперной характеристики показана на рисунке 8.

Для измерения тока в схеме присутствует нагрузочный резистор *RН*, который подключается к разъемам K5, K6 (рис. 3). Ток рассчитывается через измеренное на канале Ch2 напряжение по формуле  $I = U_{Ch2}/R_H$ .

Измерение вольт-амперной характеристики осуществляется с помощью линейно изменяющегося напряжения. Функциональный генератор настраивается так же, как и при измерении переходных характеристик (рис. 7). Цифровой осциллограф переводится в режим безвременного осциллографирования (рис. 7) и ведется запись характеристики.

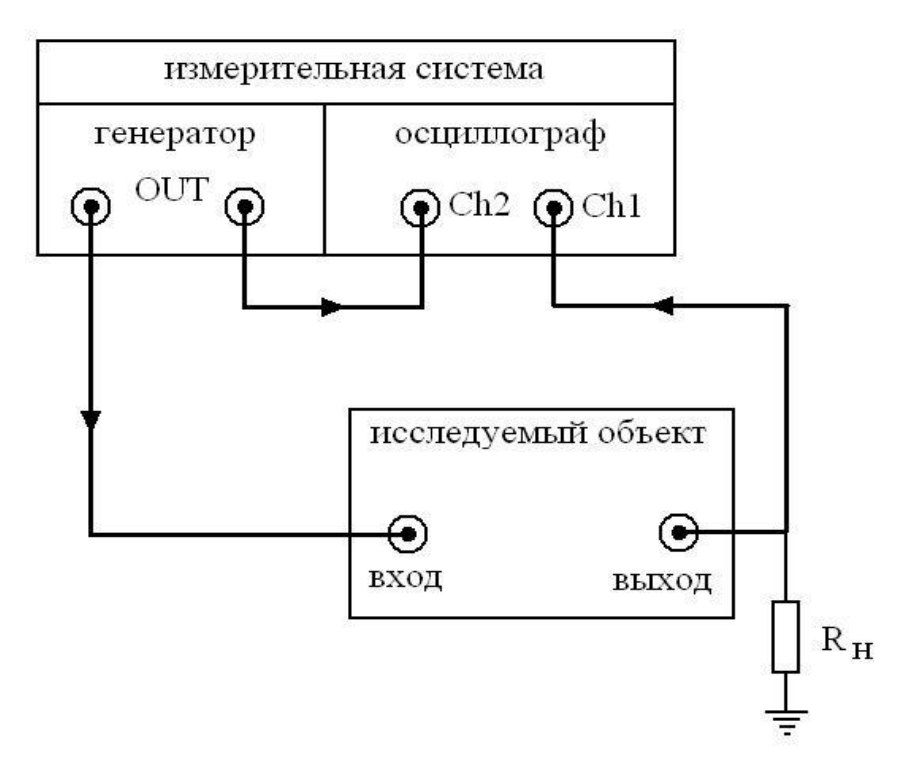

Рис. 8. Подключение исследуемого объекта при измерении вольт-амперной характеристики

Измеренная характеристика сохраняется на диске в текстовом формате. С помощью MathCad сохраненные данные обрабатываются в соответствии с приведенной выше формулой, в результате чего получается вольтамперная характеристика исследуемого объекта.

## **8. ИЗМЕРЕНИЕ ИМПУЛЬСНЫХ ХАРАКТЕРИСТИК**

Под импульсными характеристиками исследуемого объекта понимают осциллограмму реакции воздействия на исследуемый объект входного импульса определенной формы. Для воздействия на объект применяют прямоугольные импульсы, а также импульсы специальной формы (единичные, дельта-импульсы, меандр и т.п.).

Для измерения импульсных характеристик исследуемый объект подключается к измерительной системе, как показано на рисунке 8. При этом измерительная система настраивается на режим цифрового осциллографа (Oscilloscope). Для этого следует выбрать меню Math в окне Oscilloscope и в появившемся списке снять помечающие галочки со всех опций. Затем в окне управления функционального генератора выбрать вид воздействующего импульса и задать его параметры (амплитуду, постоянное смещение, длительность, скважность, частоту следования). После этого можно запустить процесс измерения, нажав кнопки Run или Single в окне Oscilloscope. Также можно использовать синхронизацию импульсов при измерении.

Импульсная характеристика может быть сохранена в виде файла для отчета или дальнейшей математической обработки.

## **9. ИЗМЕРЕНИЕ АМПЛИТУДНО-ЧАСТОТНЫХ И ФАЗО-ЧАСТОТНЫХ ХАРАКТЕРИСТИК**

Для измерения амплитудно-частотных и фазо-частотных характеристик исследуемого объекта, последний подключается к измерительной системе, как показано на рисунке 9. При этом на вход этого объекта подается измерительный сигнал с функционального генератора PCSGU 1000.

Измерения амплитудно-частотных и фазо-частотных характеристик производятся на синусоидальном сигнале. Управление функциональным генератором измерительная система осуществляет автоматически. Предварительная настройка функционального генератора при этом не требуется.

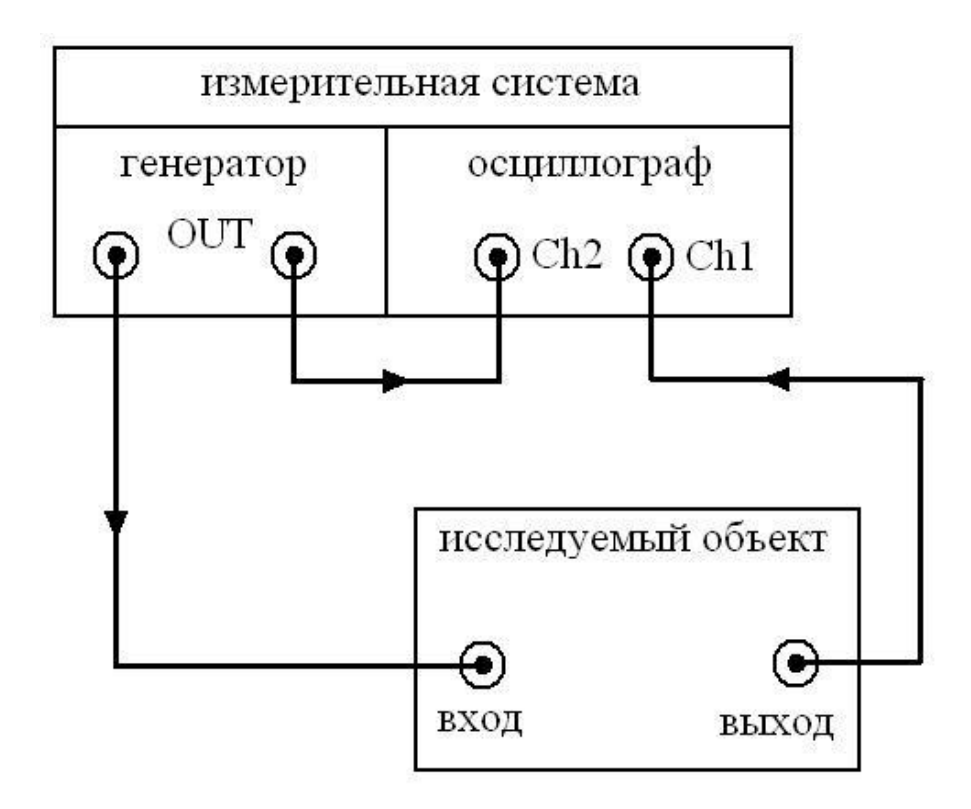

Рис. 9. Схема подключения исследуемого объекта при измерении амплитудно-частотных и фазо-частотных характеристик

Включение режима измерения амплитудно-частотных и фазо-частотных характеристик осуществляется нажатием кнопки Circuit Analyzer, после чего появляется окно Bode Plotter (рис. 10). Настройка пределов измерения по частоте происходит с помощью кнопок, расположенных в левой части окна. Запуск процесса измерения производится нажатием кнопки Start.

Кривая фазо-частотных характеристик отображается на графике пунктирной линией (рис. 10). Для включения/выключения отображения этой характеристики нужно выбрать команду меню View и в выпадающем списке установить/снять галочку на команде Phase Plot.

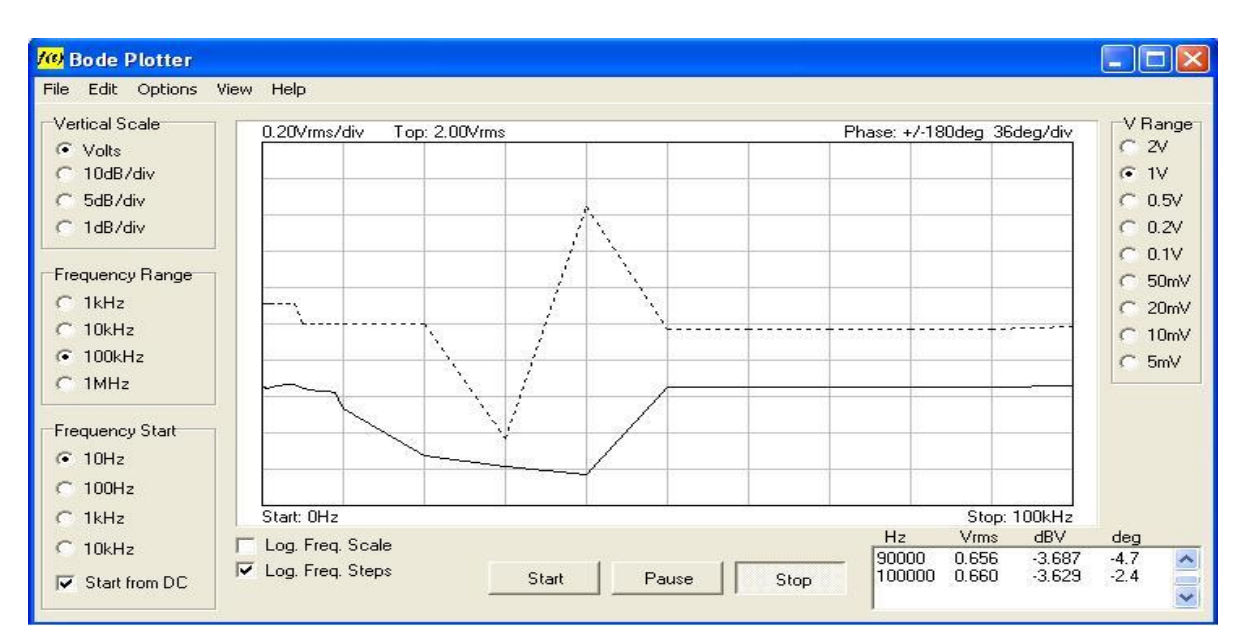

Рис. 10. Окно измерения амплитудно-частотных и фазо-частотных характеристик

Измеренные характеристики могут быть сохранены в виде файла для отчета или дальнейшей математической обработки.

## **УЧЕБНО-МЕТОДИЧЕСКИЕ РЕКОМЕНДАЦИИ ПО ВЫПОЛНЕНИЮ ЛАБОРАТОРНЫХ РАБОТ**

## **ЛАБОРАТОРНАЯ РАБОТА № 1**

### **Изучение дифференциального включения операционного усилителя**

*Цель:* исследование работы дифференциальной схемы включения операционного усилителя, измерение основных характеристик схемы.

### *Теоретические сведения*

Схема включения операционного усилителя (ОУ) с дифференциальными входами показана на рисунке 11.

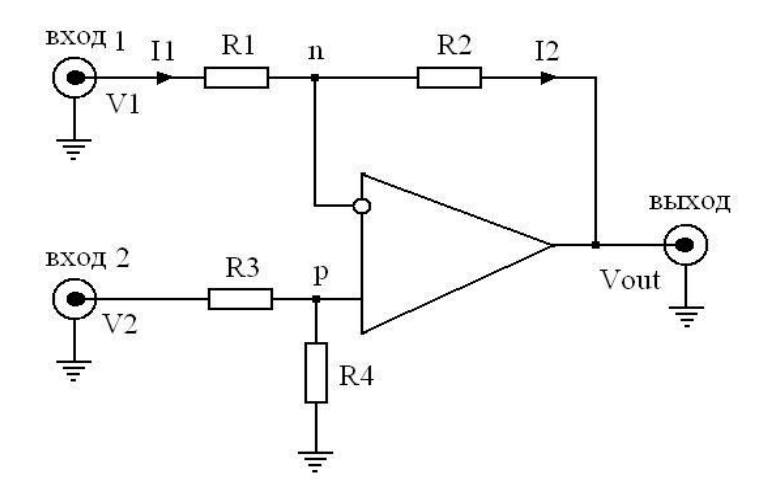

Рис. 11. Дифференциальное включение операционного усилителя

Входные напряжения  $V_1$  и  $V_2$  подаются на вход 1 и вход 2. Выходной сигнал V<sub>out</sub> снимается с выхода схемы.

Определим зависимость выходного напряжения ОУ от входного. Так как лифференциальный коэффициент усиления идеального ОУ стремится к бесконечности, то разность потенциалов между его входами n и р стремится к нулю. Так как входные токи идеального ОУ стремятся к нулю, то соотношение между входным напряжением  $V_1$  и напряжением  $V_p$  определяется соотношением сопротивлений R<sub>3</sub> и R<sub>4</sub>. Отсюда

$$
V_p = \frac{V_1 R_4}{R_3 + R_4} \tag{1.1}
$$

Так как  $V_p = V_n$ , то

$$
I_1 = \frac{V_2 - V_p}{R_1} \,. \tag{1.2}
$$

Так как входные токи идеального ОУ стремятся к нулю, то  $I_1 = I_2$  и выходное напряжение ОУ имеет вид

$$
V_{out} = V_p - I_1 R_2. \tag{1.3}
$$

Подставим  $(1.1)$  и  $(1.2)$  в  $(1.3)$  и получим окончательную формулу

$$
V_{out} = \frac{(R_1 + R_2)R_4}{R_1(R_3 + R_4)}V_1 - \frac{R_2}{R_1}V_2.
$$
 (1.4)

При конструировании схем дифференциальных усилителей обычно выполняют требование

$$
R_1 R_4 = R_2 R_3. \tag{1.5}
$$

С учетом этого требования формула (1.4) примет следующий вид:

$$
V_{out} = (V_1 - V_2) \frac{R_2}{R_1} \,. \tag{1.6}
$$

Отметим, что соотношения (1.4) и (1.6) справедливы и в том случае, если вместо резисторов  $R_1$  и  $R_2$  включены любые пассивные двухполюсники, содержащие в том числе реактивные, а также нелинейные элементы.

#### Порядок выполнения работы:

1. Собрать схему (см. рис. 11). Сопротивления  $R_1$ ,  $R_2$ ,  $R_3$ ,  $R_4$  выбрать в соответствии с величиной коэффициента передачи, заданного преподавателем.

2. Один из входов цифрового осциллографа подключить к выходу схемы. Выход функционального генератора подключить к входу 1 схемы. Вход 2 схемы соединить с источником напряжения смещения U<sub>c</sub>.

3. Подавая на входы сигналы по заданию преподавателя, записать осциллограммы сигналов на выходе схемы.

## Контрольные вопросы:

1. Сформулируйте требования к идеальному операционному усилителю.

2. Выведите формулу  $(1.6)$ .

3. Назовите основные особенности дифференциального включения операционного усилителя.

4. Каким образом можно задать коэффициент передачи операционного усилителя?

5. Сформулируйте определение операционного усилителя.

6. Какова роль цепи обратной связи в схемах включения операционного усилителя?

Список рекомендуемой литературы

Основная литература: № 8 (с. 14—19), 10 (с. 26—31). Дополнительная литература: № 1-6, 9.

## ЛАБОРАТОРНАЯ РАБОТА № 2

### Изучение схемы инвертирующего включения операционного усилителя

Цель: исследование характеристик схемы инвертирующего включения операционного усилителя.

### Теоретические сведения

При инвертирующем включении операционного усилителя (ОУ) неинвертирующий вход соединяется с общей шиной (рис. 12).

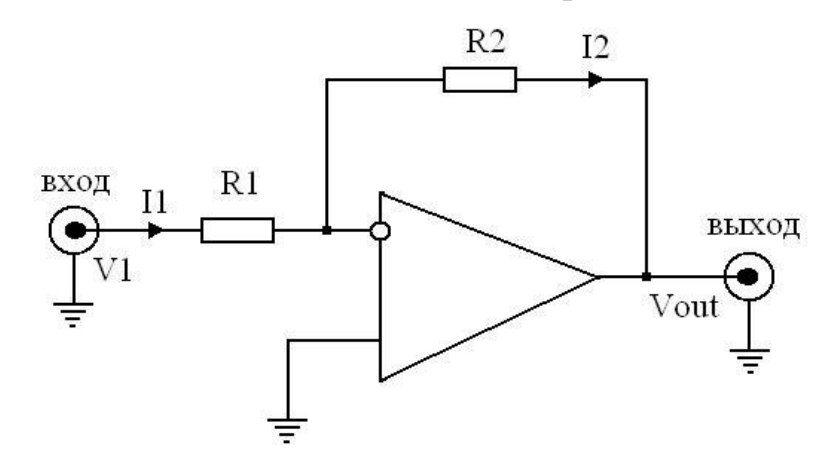

Рис. 12. Инвертирующее включение операционного усилителя

Схема инвертирующего включения ОУ получается из схемы дифференциального включения (рис. 11), если  $R_3 = \infty$  и  $R_4 = 0$ , поэтому из (1.4) получим

<sup>\*</sup> Здесь и далее рекомендуемая для каждой лабораторной работы литература приводится из основного списка литературы с указанием номера литературы и при необходимости страниц.

$$
V_{out} = -\frac{R_2}{R_1} V_1.
$$
 (2.1)

Коэффициент усиления входного напряжения для схемы инвертирующего включения ОУ будет иметь вид

$$
K = \frac{V_{out}}{V_{in}} = -\frac{R_2}{R_1} \,. \tag{2.2}
$$

Таким образом, выходное напряжение усилителя в инвертирующем включении находится в противофазе по отношению к входному. В зависимости от соотношения между R<sub>2</sub> и R<sub>1</sub> коэффициент передачи инвертирующей схемы может быть как больше, так и меньше единицы (усиление или ослабление сигнала).

Так как дифференциальный коэффициент усиления ОУ стремится к бесконечности, то при заземленном неинвертирующем входе потенциал незаземленного инвертирующего входа также равен нулю. При этом входной ток  $(I_1)$ схемы равен  $V_1/R_1$ , следовательно, входное сопротивление  $R_{in}$  схемы будет рав-HO  $R_1$ .

Если требуется ввести внешнее смещение входного сигнала ОУ, используют схему на рисунке 13. Здесь U<sub>cM</sub> — внешний источник напряжения смещения,  $R_3$  — суммирующий резистор. Обычно номинал резистора  $R_3$  составляет несколько кОм.

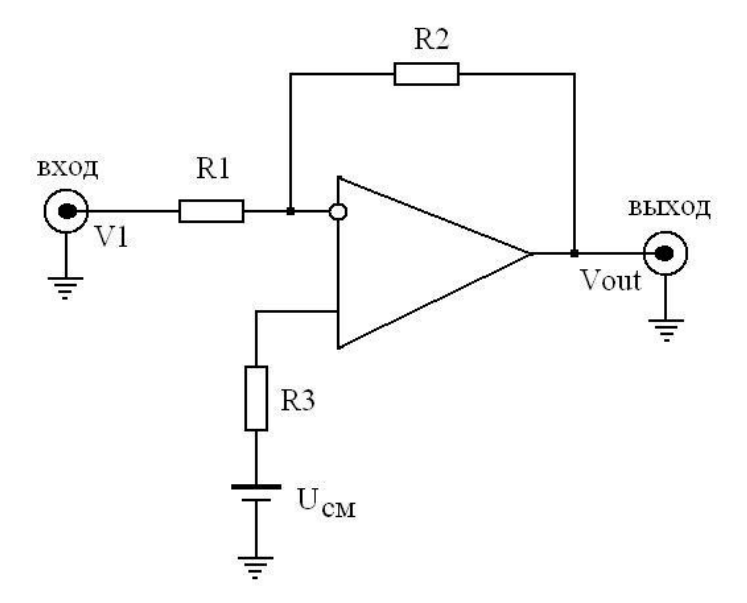

Рис. 13. Схема инвертирующего включения операционного усилителя с внешним смещением

В этом случае связь входного напряжения с выходным имеет вид

$$
V_{out} = (U_{cm} - V_1) \frac{R_2}{R_1} \,. \tag{2.3}
$$

### Порядок выполнения работы:

1. Собрать схему (см. рис. 12). Выбрать  $R_1 = 1$  кОм.

2. Для разных коэффициентов усиления измерить переходную характеристику схемы. Осциллограммы сохранить для отчета.

3. Подавая на вход синусоидальное напряжение и прямоугольные импульсы, измерить осциллограммы напряжения на выходе. Изменяя частоту сигнала, наблюдать возникновение искажения формы выходного сигнала.

4. Измерить импульсную характеристику схемы.

5. Измерить амплитудно-частотные характеристики схемы для разных значений K по указанию преподавателя.

6. Измерить фазо-частотные характеристики схемы для указанных в п. 5 значений K.

7. Собрать схему на (см. рис. 13). Выбрать значение  $R_3$  в диапазоне от 3 кОм до 10 кОм.

8. Убедиться в выполнении выражения (2.3).

9. Повторить п. 4—6 для схемы на рисунке 13.

## *Контрольные вопросы:*

1. Сформулируйте определение операционного усилителя.

2. Назовите основные требования, предъявляемые к операционному усилителю.

3. Каким образом можно получить из схемы дифференциального включения операционного усилителя схему инвертирующего включения?

4. Назовите основные особенности схемы инвертирующего включения операционного усилителя.

5. Пользуясь формулой 1.4, получите формулу 2.1.

6. Объясните вид частотных характеристик операционного усилителя.

## Список рекомендуемой литературы

*Основная литература:* № 5 (с. 32—41), 7 (с. 8—12). *Дополнительная литература:* № 4, 6, 8, 12, 14.

## **ЛАБОРАТОРНАЯ РАБОТА № 3**

## **Изучение схемы неинвертирующего включения операционного усилителя**

*Цель:* изучение характеристик схемы неинвертирующего включения операционного усилителя.

## *Теоретические сведения*

При неинвертирующем включении входной сигнал поступает на неинвертирующий вход операционного усилителя (ОУ), а на инвертирующий вход через делитель на резисторах  $R_1$  и  $R_2$  поступает сигнал с выхода ОУ (рис. 14).

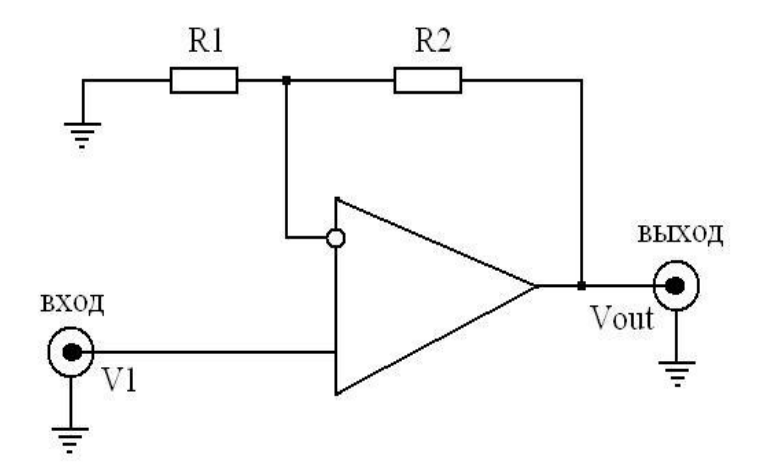

Рис. 14. Неинвертирующая схема включения операционного усилителя

Выражение для коэффициента усиления схемы неинвертирующего включения получается из (1.4) при условии  $V_2 = 0$ ,  $R_3 = 0$ ,  $R_4 = \infty$  (рис. 11):

$$
K = \frac{V_{out}}{V_1} = 1 + \frac{R_2}{R_1} \,. \tag{3.1}
$$

Из (3.1) следует, что выходной сигнал синфазен входному. Коэффициент усиления по напряжению не может быть меньше единицы. Если  $R_2 = 0$ , то коэффициент усиления равен единице (имеем повторитель напряжения).

Входное сопротивление неинвертирующей схемы больше, чем у инвертирующей схемы и ограничено внутренним входным сопротивлением ОУ.

Если требуется ввести внешнее смещение входного сигнала ОУ, используют схему на рисунке 15.

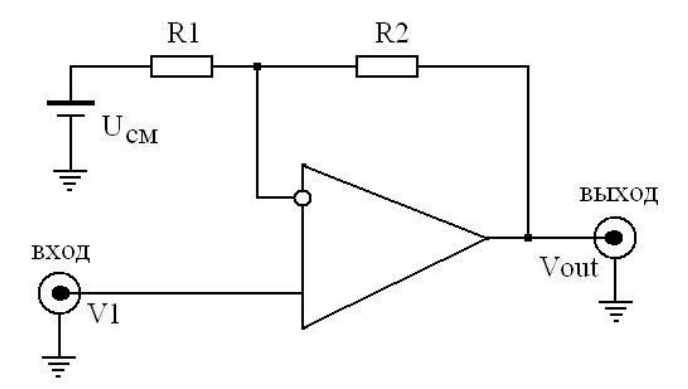

Рис. 15. Схема неинвертирующего включения операционного усилителя с внешним смещением

В этом случае связь входного напряжения с выходным имеет вид

$$
V_{out} = (V_1 - U_{cm})(1 + \frac{R_2}{R_1}).
$$
\n(3.2)

### Порядок выполнения работы:

1. Собрать схему (см. рис. 14). Выбрать  $R_1 = 1$  кОм.

2. Для разных коэффициентов усиления измерить переходную характеристику схемы. Осциллограммы сохранить для отчета.

3. Подавая на вход синусоидальное напряжение и прямоугольные импульсы, измерить осциллограммы напряжения на выходе. Изменяя частоту сигнала, наблюдать возникновение искажения формы выходного сигнала.

4. Измерить импульсную характеристику схемы.

5. Измерить амплитудно-частотные характеристики схемы для разных значений К по указанию преподавателя.

6. Измерить фазо-частотные характеристики схемы для указанных значений К.

7. Собрать схему (см. рис. 15). Выбрать значение  $R_3$  в диапазоне от 3 кОм до 10 кОм.

8. Убедиться в выполнении выражения (3.2).

9. Повторить п. 4—6 для схемы на рисунке 15.

## Контрольные вопросы:

1. Сформулируйте определение операционного усилителя.

2. Каким образом можно получить из схемы дифференциального включения операционного усилителя схему неинвертирующего включения?

3. Назовите основные особенности схемы неинвертирующего включения операционного усилителя.

4. Пользуясь формулой (1.4), получите формулу (3.1).

5. Каким образом можно ввести в схему неинвертирующего включения операционного усилителя постоянное смещение?

6. Зависит ли вид частотных характеристик операционного усилителя при неинвертирующем включении от величины сопротивления цепи обратной  $c$ <sub>Rg3 $u$ </sub>?

Список рекомендуемой литературы

Основная литература: № 5 (с. 41—45), 7 (с. 22—24). Дополнительная литература: № 1, 2, 4, 10, 12.

## ЛАБОРАТОРНАЯ РАБОТА №4

## Изучение интегратора на основе операционного усилителя»

Цель: исследование характеристик схемы интегратора на основе операционного усилителя.

## Теоретические сведения

Важное место в аналоговой схемотехнике имеет применение операционного усилителя (ОУ) для реализации операций интегрирования. Как правило, для этого используют инвертирующее включение ОУ (рис. 16).

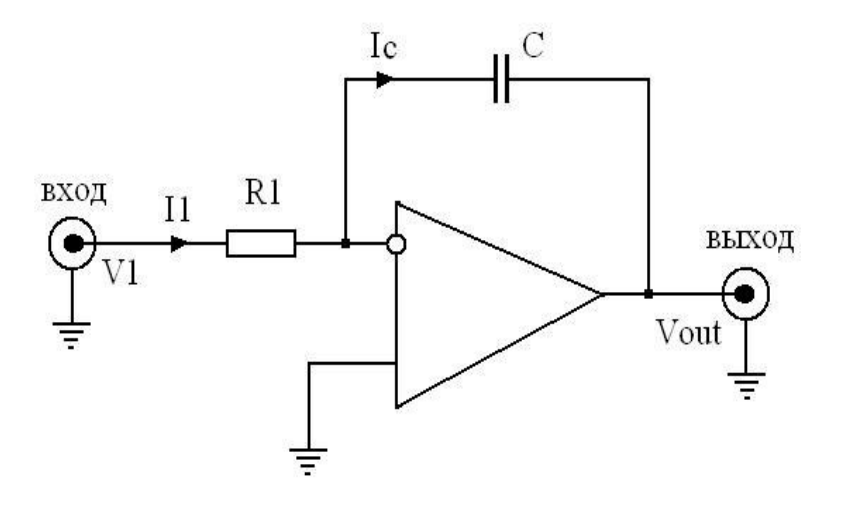

Рис. 16. Интегратор на операционном усилителе

Учитывая, что коэффициент усиления идеального ОУ стремится к бесконечности, а входные токи — к нулю, то из первого закона Кирхгофа для мгновенных значений тока следует:

$$
i_1 = -i_C. \tag{4.1}
$$

Выразим мгновенное значение входного тока через мгновенное значение входного напряжения:

$$
i_1 = \frac{v_1}{R_1} \,. \tag{4.2}
$$

Выходное напряжение равно напряжению на конденсаторе:

$$
v_{out}(t) = v_C(t) = v_C(0) + \frac{1}{C} \int_0^t i_C(t) dt.
$$
\n(4.3)

Выходное напряжение схемы определяется выражением:

$$
v_{out}(t) = v_c(0) - \frac{1}{RC} \int_0^t v_1(t) dt.
$$
 (4.4)

Постоянный член  $v_c(0)$  определяет начальное условие интегрирования.

Используя формулу (3.1) для инвертирующего включения ОУ и учитывая, что в схеме на рисунке 14 R<sub>1</sub> = R, а вместо R<sub>2</sub> включен конденсатор с сопротивлением 1/ јас, можно найти передаточную функцию интегратора

$$
K(j\omega) = -\frac{1}{j\omega RC} = -\frac{1}{j\omega\tau},\qquad(4.5)
$$

где  $\tau$  — постоянная времени интегратора. Одновременно (4.5) описывает частотную характеристику интегратора.

Устойчивость интегратора можно оценить по частотным характеристикам петли обратной связи, причем в этом случае коэффициент передачи звена обратной связи будет комплексным:

$$
\dot{\beta}(j\omega) = \frac{j\omega RC}{1 + j\omega RC}.
$$
\n(4.6)

Для высоких частот при  $\beta \rightarrow 1$  его фазовый сдвиг будет нулевым. В этой частотной области к схеме предъявляются те же требования, что и к усилителю с единичной обратной связью. Поэтому здесь также следует ввести коррекцию частотной характеристики. Чаще для построения интегратора используют усилитель с внутренней коррекцией.

Для повышения точности интегрирования в области низких частот следует выбирать ОУ с большим дифференциальным коэффициентом усиления по напряжению. Выражение для частотной характеристики интегратора с учетом конечного значения коэффициента усиления по напряжению  $K_v$  имеет вид

$$
\dot{K}(j\omega) = \frac{K_V}{1 + j\omega RC(1 + K_V)}.\tag{4.7}
$$

Таким образом, интегратор на идеальном ОУ с бесконечной полосой пропускания представляет собой фильтр низких частот первого порядка с коэффициентом усиления  $K_v$  и постоянной времени  $(1 + K_v)RC$ . В случае реального, полностью скорректированного ОУ с частотой среза  $f_r$  интегратор представляет собой НЧ-фильтр второго порядка, что требует определенного внимания к вопросам обеспечения устойчивости при замыкании петли обратной связи.

Если для повышения точности интегрирования в области средних и высоких частот использовать быстродействующие ОУ, могут возникнуть проблемы с устойчивостью схемы.

К операционным усилителям, работающим в схемах интеграторов, предъявляются особенно высокие требования не только в отношении дифференциального коэффициента усиления по напряжению, но и входного тока, а также напряжения смещения нуля. Большие входные токи смещения нуля могут вызвать существенный дрейф выходного напряжения при отсутствии сигнала на входе.

### Порядок выполнения работы:

1. Собрать схему интегратора в соответствии с рисунком 16. Подобрать значения R и C по заданной преподавателем постоянной времени  $\tau$  интегратора.

2. Для разных значений  $\tau$  исследовать реакцию схемы на прямоугольный импульс напряжения. Осциллограммы сохранить для отчета.

3. Измерить амплитудно-частотные и фазо-частотные характеристики схемы для разных значений  $\tau$ . Графики сохранить для отчета.

4. По заданию преподавателя исследовать реакцию схемы на воздействие входного импульса напряжения специальной формы.

#### Контрольные вопросы:

1. Используя представления о дифференциальном включении операционного усилителя, выведите формулу (4.4).

2. Получите выражение для передаточной функции интегратора.

3. Для чего применяется схема интегратора?

4. Какие требования предъявляются к конденсатору в цепи обратной связи интегратора?

5. Объясните частотные характеристики схемы интегратора на основе операционного усилителя.

6. Предложите вариант схемы неинвертирующего интегратора.

Список рекомендуемой литературы

Основная литература: № 8 (с. 21—32), 9 (с. 12—18), 10 (с. 12—21). Дополнительная литература: № 4, 5, 7, 10, 12.

## ЛАБОРАТОРНАЯ РАБОТА № 5

## Изучение дифференциатора на основе операционного усилителя

Цель: исследование характеристик схемы дифференциатора на основе операционного усилителя.

## Теоретические сведения

Поменяв местами резистор и конденсатор в схеме интегратора на рисунке 16, получим дифференциатор, представленный на рисунке 17.

Применение первого закона Кирхгофа для инвертирующего входа операционного усилителя дает (ОУ) следующее уравнение:

$$
C\left(\frac{dVin}{dt}\right) + \frac{Vout}{R} = 0\tag{5.1}
$$

ИЛИ

$$
Vout = -RC\left(\frac{dVin}{dt}\right). \tag{5.2}
$$

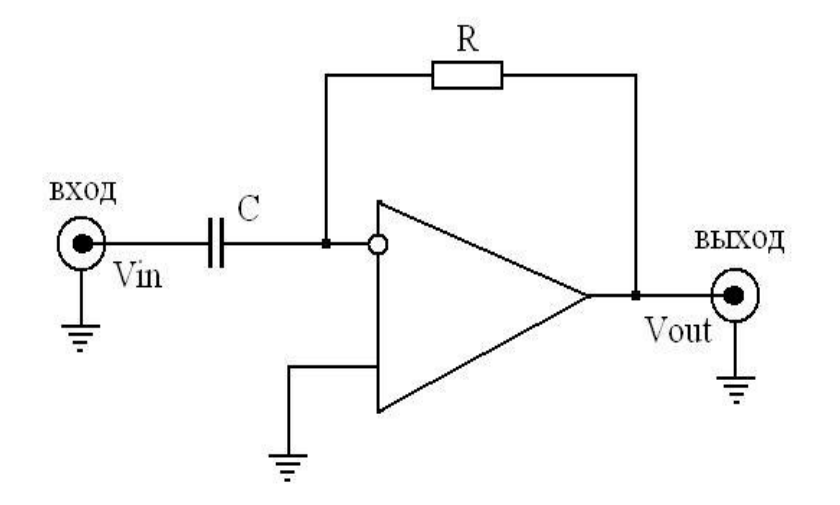

Рис. 17. Схема дифференциатора на операционном усилителе Используя (2.2) для инвертирующего включения ОУ, найдем передаточную функцию дифференциатора:

$$
\dot{K}(j\omega) = -j\omega RC = -j\omega\tau, \qquad (5.3)
$$

где  $\tau$  — постоянная времени дифференциатора. Формула (5.3) также описывает частотную характеристику дифференциатора. Модуль коэффициента передачи пропорционален частоте:

$$
\dot{K} = \omega RC. \tag{5.4}
$$

Практическая реализация дифференцирующей схемы, показанной на рисунке 17, сопряжена со значительными трудностями по следующим причинам<sup>•</sup>

- схема имеет чисто емкостное входное сопротивление, так как один из выводов входного конденсатора привязан к виртуальной земле; если источником входного сигнала является другой операционный усилитель, это может вызвать его неустойчивость;

— дифференцирование в области высоких частот в соответствии с (5.4) приводит к значительному усилению высокочастотных составляющих, что, как правило, ухудшает отношение «сигнал/шум»;

- в петле обратной связи ОУ оказывается включенным инерционное звено первого порядка, создающее в области высоких частот запаздывание по фазе до 90°:

$$
\dot{\beta}(j\omega) = \frac{1}{1 + j\omega RC},\tag{5.5}
$$

которое суммируется с фазовым запаздыванием операционного усилителя и может составлять или даже превышать 90°. В результате этого схема становится неустойчивой.

### Порядок выполнения работы:

1. Собрать схему дифференциатора в соответствии с рисунком 17. Подобрать значения R и C по заданной преподавателем постоянной времени  $\tau$ .

2. Для разных значений  $\tau$  исследовать реакцию схемы на прямоугольный импульс напряжения. Осциллограммы сохранить для отчета.

3. Выполнить п. 2 для синусоидального напряжения.

4. Измерить амплитудно-частотные и фазо-частотные характеристики схемы для разных значений  $\tau$ . Графики сохранить для отчета.

5. По заданию преподавателя исследовать реакцию схемы на воздействие входного импульса напряжения специальной формы.

## *Контрольные вопросы:*

1. Используя представления о дифференциальном включении операционного усилителя, выведите формулу (5.2).

2. Получите выражение для передаточной функции дифференциатора.

3. Для чего применяется схема дифференциатора?

4. Какие требования предъявляются к конденсатору на входе дифференциатора?

5. Объясните частотные характеристики схемы дифференциатора на основе операционного усилителя.

6. Предложите вариант схемы неинвертирующего дифференциатора.

## Список рекомендуемой литературы

*Основная литература:* № 8 (с. 29—39), 9 (с. 19—31), 10 (с. 22—28). *Дополнительная литература:* № 1, 2, 3, 4, 5, 7, 10, 12.

# **ЛАБОРАТОРНАЯ РАБОТА № 6**

## **Изучение активного фильтра нижних частот на операционном усилителе**

*Цель:* исследование характеристик схемы активного фильтра нижних частот на основе операционного усилителя.

## *Теоретические сведения*

Фильтр нижних частот пропускает низкочастотные колебания до частоты  $\omega_0$  и подавляет колебания с более высокими частотами. Рассмотрим схемы фильтра нижних частот первого порядка, выполненные на одном операционном усилителе (ОУ). Активный фильтр нижних частот первого порядка может быть построен на основе инвертирующего включения ОУ (рис. 18) и неинвертирующего включения (рис. 19).

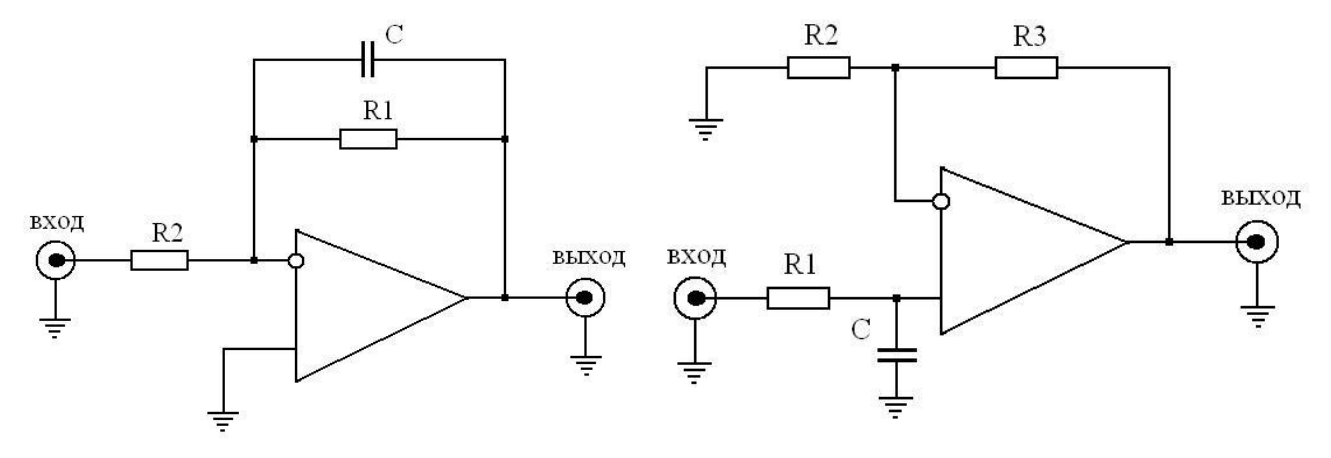

Рис. 18. Инвертирующий фильтр нижних частот первого порядка

Рис. 19. Неинвертирующий фильтр нижних частот первого порядка

Передаточная функция фильтра нижних частот первого порядка для обеих схем имеет вид

$$
T(s) = \frac{K\omega_0}{s + \omega_0},\tag{6.1}
$$

где  $s = j\omega$ ,  $\omega = 2\pi f$  — частота,  $K$  — коэффициент передачи в полосе пропускания. Для инвертирующего варианта (рис. 18):

$$
K = -\frac{R_1}{R_2};\tag{6.2}
$$

для неинвертирующего (рис. 19):

$$
K = 1 + \frac{R_3}{R_2} \,. \tag{6.3}
$$

Частота среза фильтра для обеих схем определяется одинаково:

$$
\omega_0 = \frac{1}{R_1 C} \tag{6.4}
$$

или

$$
f_0 = \frac{1}{2\pi R_1 C}.
$$
 (6.5)

Применение неинвертирующей схемы фильтра нижних частот предпочтительнее, так как она имеет высокое входное сопротивление во всей полосе пропускания и не нагружает выход предыдущего каскада.

Частотная характеристика фильтра нижних частот первого порядка представлена на рисунке 20.

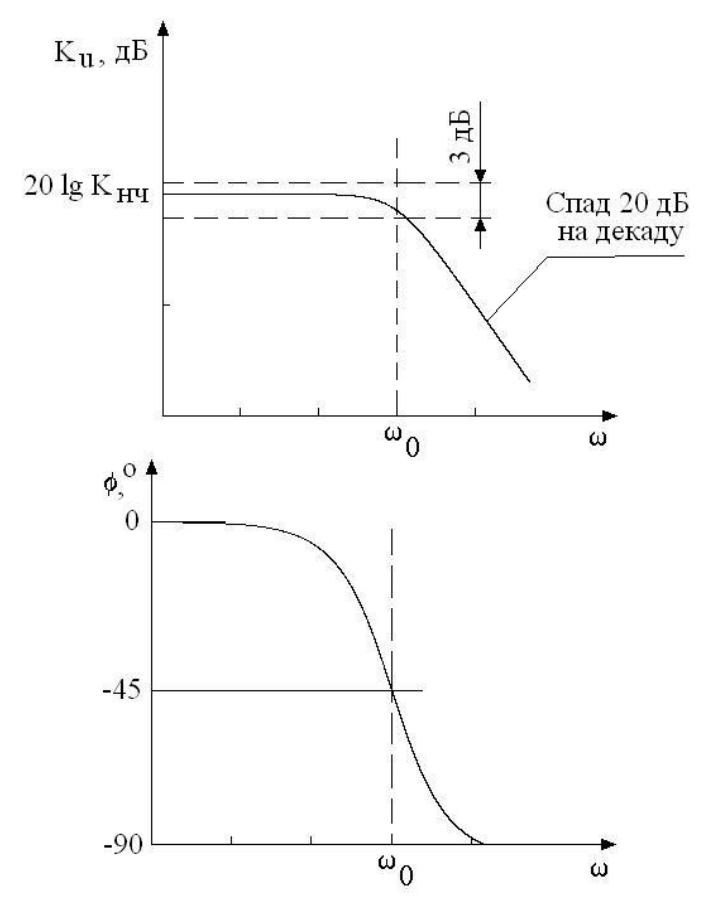

Рис. 20. Частотная характеристика фильтра нижних частот первого порядка

В верхней части рисунка представлены амплитудно-частотные характеристики, в нижней — фазо-частотные характеристики. Коэффициент передачи фильтра нижних частот в области низких частот равен коэффициенту передачи на постоянном токе (К<sub>НЧ</sub>). Частотный полюс  $\omega_0$  равен частоте, на которой коэффициент передачи снижается на 3 дБ по сравнению с К<sub>нч</sub>.

### *Порядок выполнения работы:*

1. Собрать схему (см. рис. 18). Величины  $R_1, R_2, C$  рассчитать на основе значений коэффициента передачи и частоты среза фильтра нижних частот, заданных преподавателем.

2. Измерить амплитудно-частотные и фазо-частотные характеристики схемы для разных значений К и  $\omega_{0}$ . Графики зависимостей занести в отчет.

3. Исследовать реакцию схемы на прямоугольные импульсы напряжения на входе в широком диапазоне частот.

4. Собрать схему (см. рис. 19). Величины  $R_1, R_2, C$  рассчитать на основе значений коэффициента передачи и частоты среза фильтра нижних частот из п. 1.

5. Повторить измерения по п. 2, 3.

### *Контрольные вопросы:*

1. Назовите основные особенности фильтров нижних частот.

2. Проведите сравнение активных и пассивных фильтров нижних частот первого порядка.

3. Каким образом можно увеличить добротность активных фильтров нижних частот?

4. Что называют добротностью фильтра?

5. Объясните вид амплитудно-частотной характеристики активного фильтра нижних частот первого порядка.

6. Объясните вид фазо-частотной характеристики активного фильтра нижних частот первого порядка.

Список рекомендуемой литературы

*Основная литература:* № 1 (с. 54—61), 9 (с. 12—18). *Дополнительная литература:* № 1—5, 7, 10, 12.

## **ЛАБОРАТОРНАЯ РАБОТА № 7**

## **Изучение активного фильтра верхних частот на операционном усилителе**

*Цель:* исследование характеристик схемы активного фильтра верхних частот на основе операционного усилителя.

#### *Теоретические сведения*

Фильтр верхних частот пропускает высокочастотные колебания и подавляет колебания с частотами, ниже  $\omega_{\text{o}}$ . Активный фильтр верхних частот первого порядка может быть построен по инвертирующей схеме включения операционного усилителя (ОУ) (рис. 21) и по неинвертирующей (рис. 22).

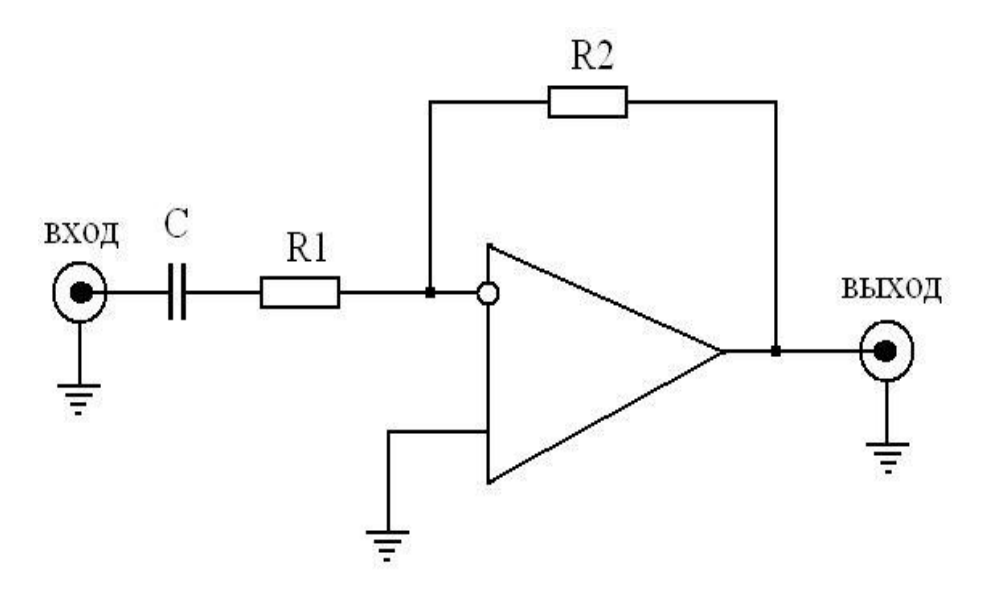

Рис. 21. Инвертирующий фильтр верхних частот первого порядка

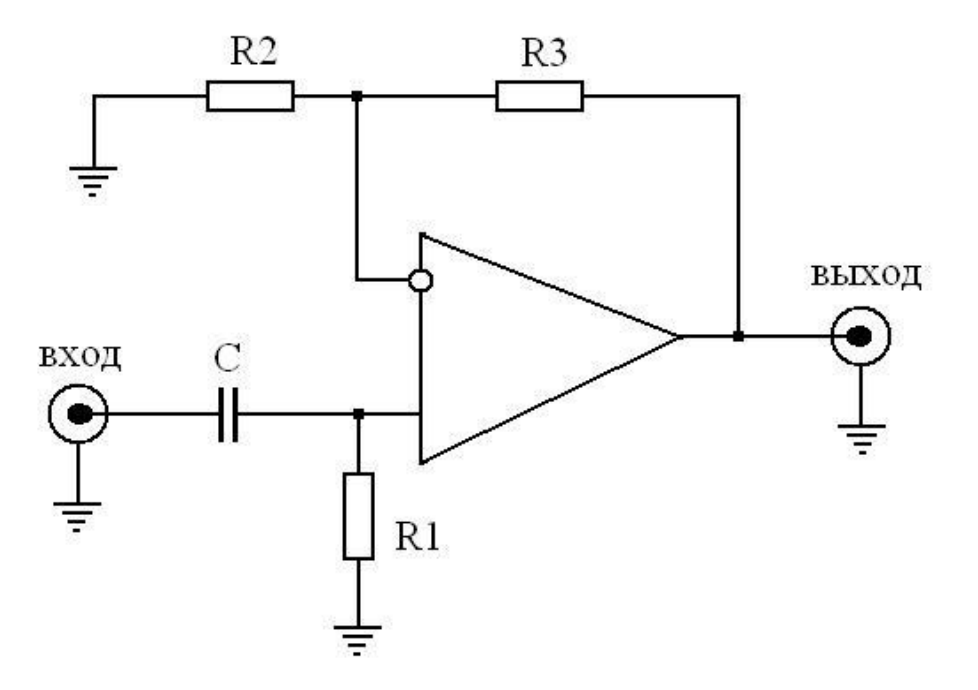

Рис. 22. Неинвертирующий фильтр верхних частот первого порядка

Передаточная функция для фильтра верхних частот первого порядка (для обеих схем) описывается выражением

$$
T(s) = \frac{Ks}{s + \omega_0} \,. \tag{7.1}
$$

Коэффициент передачи для неинвертирующей схемы фильтра верхних частот (рис. 21) записывается в следующем виде:

$$
K = 1 + \frac{R_3}{R_2};
$$
\n(7.2)

для инвертирующей схемы (рис. 22):

$$
K = -\frac{R_2}{R_1} \,. \tag{7.3}
$$

Частота среза фильтра для обеих схем определяется одинаково:

$$
\omega_0 = \frac{1}{R_1 C} \,. \tag{7.4}
$$

Частотная характеристика фильтра верхних частот первого порядка представлена на рисунке 23. В верхней части рисунка показана амплитудночастотная характеристика, в нижней — фазо-частотная характеристика.

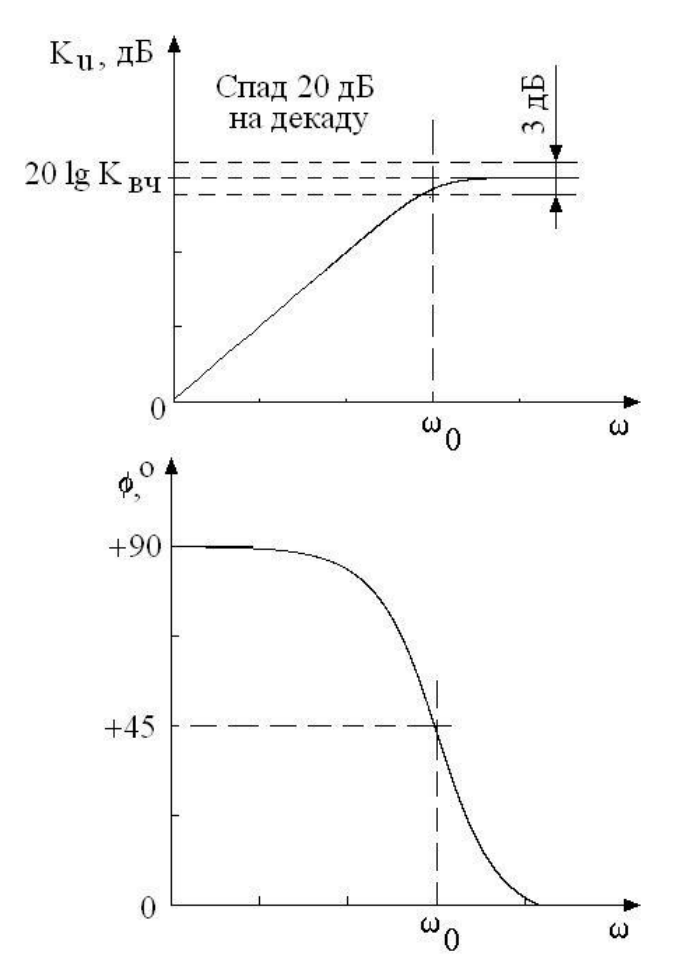

Рис. 23. Частотные характеристики фильтра верхних частот первого порядка

### *Порядок выполнения работы:*

1. Собрать схему (см. рис. 21). Величины  $R_1, R_2, C$  рассчитать на основе значений коэффициента передачи и частоты среза фильтра верхних частот, заданных преподавателем.

2. Измерить амплитудно-частотные и фазо-частотные характеристики схемы для разных значений К и  $\omega_{0}$ . Графики зависимостей занести в отчет.

3. Исследовать реакцию схемы на прямоугольные импульсы напряжения на входе в широком диапазоне частот.

4. Собрать схему (см. рис. 22). Величины  $R_1, R_2, C$  рассчитать на основе значений коэффициента передачи и частоты среза фильтра верхних частот из п. 1.

5. Повторить измерения по п. 2, 3.

## *Контрольные вопросы:*

1. Назовите основные особенности фильтров верхних частот.

2. Проведите сравнение активных и пассивных фильтров верхних частот первого порядка.

3. Каким образом можно увеличить добротность активных фильтров верхних частот?

4. Сделайте вывод о величине и характере входного сопротивления фильтров, схемы которых представлены на рисунках 21 и 22.

5. Объясните вид амплитудно-частотной характеристики активного фильтра верхних частот первого порядка.

6. Объясните вид фазо-частотной характеристики активного фильтра верхних частот первого порядка.

## Список рекомендуемой литературы

Основная литература: № 1 (с. 54—61), 9 (с. 12—18), 10 (с. 45—55). Дополнительная литература: № 1-5, 7, 10, 12.

### ЛАБОРАТОРНАЯ РАБОТА № 8

### Изучение активного полосового фильтра на операционном усилителе

Цель: исследование характеристик схемы активного полосового фильтра на основе операционного усилителя.

#### Теоретические сведения

Схема активного полосового фильтра с вещественными полюсами изображена на рисунке 24 и представляет собой инвертирующий усилитель с двумя дополнительными конденсаторами, обеспечивающими спад коэффициента усиления на низких и высоких частотах. Эту схему лучше всего использовать как широкополосный фильтр, в котором нижняя частота среза  $\omega_1$  и верхняя частота среза  $\omega_2$  отличаются минимум на декалу. Указанные частоты имеют вид

$$
\omega_1 = \frac{1}{R_1 C_1}, \ \omega_2 = \frac{1}{R_2 C_2} \,. \tag{8.1}
$$

В этом случае частоты полюсов будут практически равны частотам среза по уровню 3 дБ.

Передаточная функция полосового фильтра определяется следующим отношением:

$$
T(s) = \frac{-\frac{s}{R_1 C_2}}{\left(s + \frac{1}{R_1 C_1}\right) \left(s + \frac{1}{R_2 C_2}\right)}.
$$
\n(8.2)

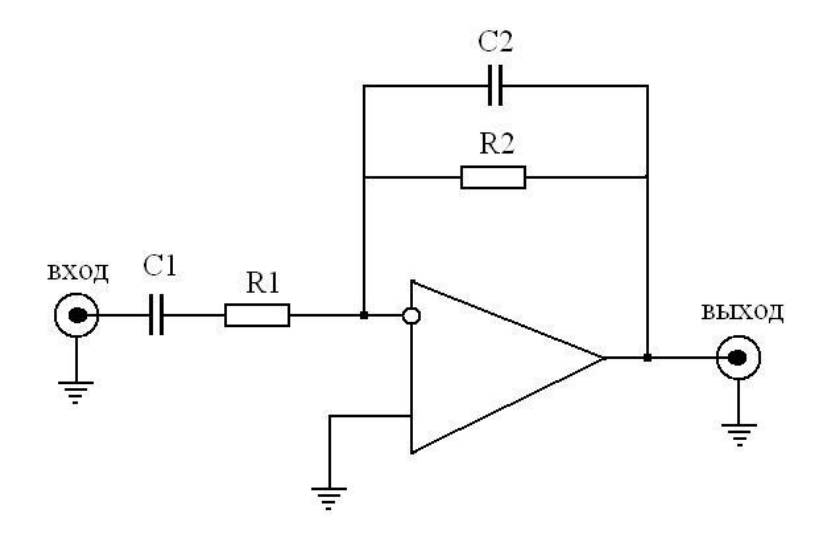

Рис. 24. Схема активного полосового фильтра с вещественными полюсами

Частотная характеристика полосового фильтра с вещественными полюсами показана на рисунке 25.

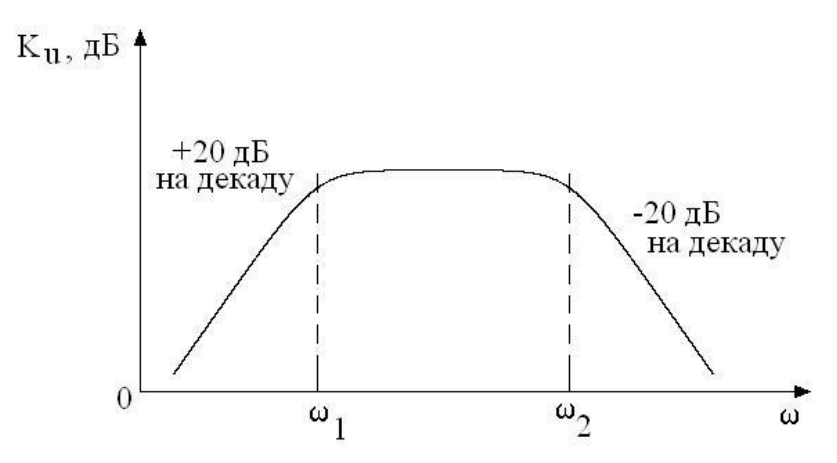

Рис. 25. Частотная характеристика полосового фильтра с вещественными полюсами

### *Порядок выполнения работы:*

1. Собрать схему (см. рис. 24). Величины  $R_1, R_2, C_1, C_2$  рассчитать на основе значений коэффициента передачи и частот среза полосового фильтра, заданных преподавателем.

2. Измерить амплитудно-частотные и фазо-частотные характеристики схемы для разных значений К,  $\omega_1$ ,  $\omega_2$ . Графики зависимостей занести в отчет.

3. Исследовать реакцию схемы на прямоугольные импульсы напряжения на входе в широком диапазоне частот.

#### *Контрольные вопросы:*

1. Назовите основные особенности полосовых фильтров.

2. Проведите сравнение активных и пассивных полосовых фильтров первого порядка.

3. Каким образом можно увеличить добротность активных полосовых фильтров?

4. Какие требования предъявляются к операционному усилителю, применяемому в схеме полосового фильтра на рисунке 24?

5. Объясните вид амплитудно-частотной характеристики активного полосового фильтра.

6. Объясните вид фазо-частотной характеристики активного полосового фильтра.

## Список рекомендуемой литературы

*Основная литература:* № 1 (с. 60—64), 9 (с. 12—20), 10 (с. 65—67). *Дополнительная литература:* № 1—5, 7, 10, 12.

## **ЛАБОРАТОРНАЯ РАБОТА № 9**

## **Определение дифференциального коэффициента усиления операционного усилителя**

*Цель:* научиться измерять дифференциальный коэффициент усиления операционного усилителя.

### *Теоретические сведения*

Схема для измерения дифференциального коэффициента усиления  $K_v$ приведена на рисунке 26.

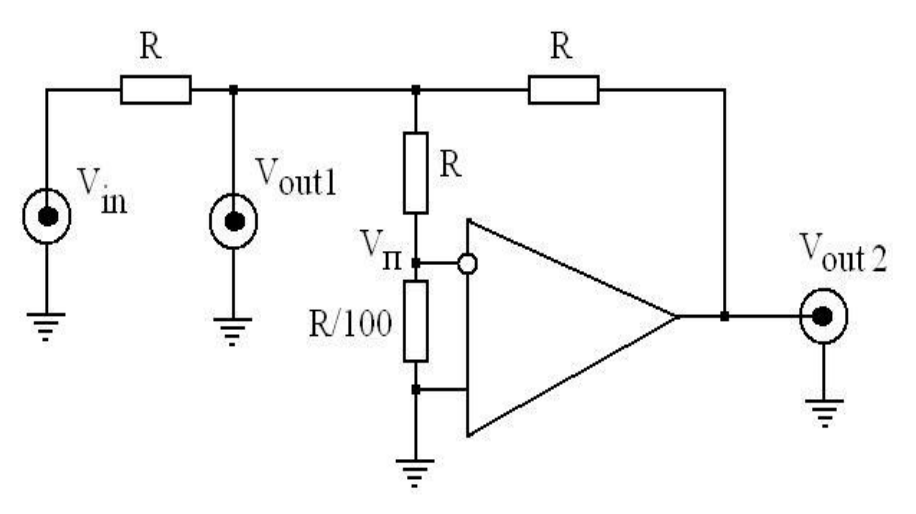

Рис. 26. Схема измерения дифференциального коэффициета усиления операционного усилителя

За счет делителя на входе операционного усилителя (ОУ) напряжение  $V_{\tiny out}$ имеет вид

$$
V_{out1} = 101 V_{\Pi}, \tag{9.1}
$$

поэтому его достаточно просто можно измерить. Коэффициент усиления ОУ при этом определяется по формуле

$$
K_{V} = -101 \frac{V_{out2}}{V_{out}} \,. \tag{9.2}
$$

Изменяя частоту сигнала, можно таким способом измерить амплитудночастотную характеристику операционного усилителя без обратной связи  $K_v(f)$ . При этом целесообразно подключить к выходу ОУ осциллограф, чтобы с его помощью контролировать, не выходит ли усилитель из линейной области усиления. Одновременно при помощи фазометра можно определить и фазочастотную характеристику ОУ.

#### Порядок выполнения работы:

1. Собрать схему (см. рис. 26). Величины сопротивлений резисторов R выбрать равными 10 кОм. Вход схемы  $V_{in}$  соединить с сигнальным выходом функционального генератора. Выходы схемы  $V_{out}$  и  $V_{out2}$  соединить с входами Ch1 и Ch2 цифрового осциллографа.

2. Произвести измерение коэффициента усиления на постоянном токе, при этом на выходе функционального генератора следует задать постоянное напряжение. По формуле (9.2) рассчитать коэффициент усиления.

3. Произвести измерение коэффициента усиления на синусоидальном сигнале, задавая разные значения частоты. Цифровым осциллографом на канале Ch2 контролировать искажение формы сигнала. По формуле (9.2) рассчитать коэффициент усиления.

4. Измерить амплитудно-частотную и фазо-частотную характеристики операционного усилителя.

#### Контрольные вопросы:

1. Сформулируйте определение операционного усилителя

2. Сформулируйте требования к идеальному операционному усилителю.

3. Сформулируйте понятие дифференциального коэффициента усиления операционного усилителя.

4. Объясните работу измерительной схемы (см. рис. 26).

5. Объясните зависимость дифференциального коэффициента усиления от частоты входного сигнала при измерении на переменном токе.

6. Из каких соображений выбирают номиналы резисторов R в измерительной схеме на рисунке 26?

Список рекомендуемой литературы

Основная литература: № 1 (с. 65—68), 9 (с. 30—35), 10 (с. 80—86). Дополнительная литература: № 1-5, 7, 10, 12.

### ЛАБОРАТОРНАЯ РАБОТА № 10

### Измерение напряжения смещения операционного усилителя

Цель: научиться измерять величину напряжения смещения операционного усилителя.

## Теоретические сведения

Напряжение смещения операционного усилителя (ОУ)  $V_{OF}$  можно измерить, используя схему инвертирующего либо неинвертирующего включения с заземленным входом (рис. 27).

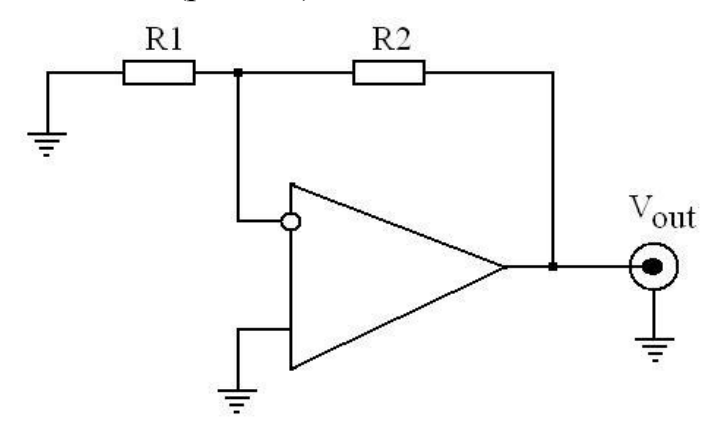

Рис. 27. Схема измерения напряжения смещения операционного усилителя

В зависимости от ожидаемой величины  $V_{OFF}$  отношение  $R_2/R_1$  устанавливают равным 100, 1000 или 10 000. Измеряют выходное напряжение  $V_{out}$  и рассчитывают смещение нуля по формуле

$$
V_{OFF} = \frac{R_1}{R_1 + R_2} V_{out}.
$$
\n(9.3)

#### Порядок выполнения работы:

1. Собрать схему (см. рис. 27). Установить резисторы с параметрами, указанными преподавателем.

2. Провести несколько раз измерение выходного сигнала  $V_{out}$  и определить значения напряжения смещения. Полученные данные усреднить и рассчитать погрешность.

3. По указанию преподавателя провести дополнительные измерения (спектр выходного сигнала).

### Контрольные вопросы:

1. Что такое напряжение смещения операционного усилителя?

2. Каким образом можно измерить напряжение смещения операционного усилителя?

3. Какие требования предъявляются к реальному прецизионному операционному усилителю?

4. Какие требования предъявляются к параметрам резисторов измерительной схемы (см. рис. 27)?

5. Назовите причины появления напряжения смещения операционного усилителя.

6. Каким образом можно снизить влияние напряжения смещения на точность измерений в схемах с операционными усилителями?

### Список рекомендуемой литературы

*Основная литература:* № 9 (с. 40—41), 10 (с. 80—90). *Дополнительная литература:* № 1—7, 9, 10, 12.

### **ЛАБОРАТОРНАЯ РАБОТА № 11**

#### **Измерение входных токов операционного усилителя»**

*Цель:* научиться измерять входные токи операционного усилителя.

#### *Теоретические сведения*

Прямое измерение входного тока микроамперметром возможно только для ранних моделей сверхскоростных операционных усилителей (ОУ), имеющих входные токи свыше 1 мкА. Большие возможности имеет схема, представленная на рисунке 28, где благодаря 100-процентной обратной связи напряжения на входе и выходе ОУ практически совпадают.

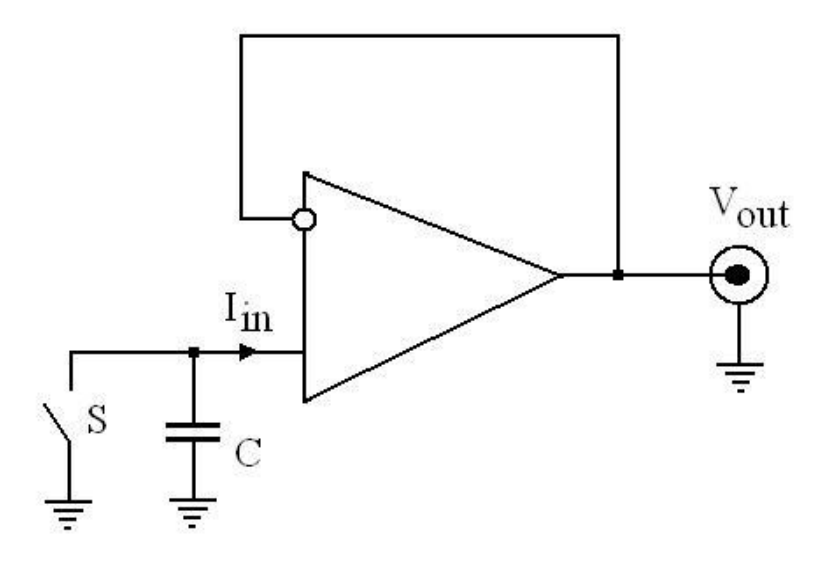

Рис. 28. Схема измерения входных токов операционного усилителя

В момент начала измерения размыкается ключ *S.* Конденсатор С заряжается входным током ОУ при отсутствии входного сигнала. При этом напряжение на нем будет нарастать по линейному закону.

$$
\frac{\Delta V_{out}}{\Delta t} = -\frac{I_{in}}{C} \,. \tag{9.4}
$$

Изменение во времени напряжения на конденсаторе можно измерить на выходе ОУ. Благодаря наличию на входе ОУ конденсатора, наводимые напряжения помех сглаживаются. Выбор емкости конденсатора зависит от условия измерения временного интервала, в течение которого напряжение изменяется на несколько сотен милливольт. Для входного тока, например силой 30 *nA*, при емкости конденсатора  $C = 1.5$  н $\Phi$  изменение напряжения на 200 мВ происходит за 10 с. Чтобы ошибка измерения, вызванная токами утечки, оставалась достаточно малой, напряжение на конденсаторе С не должно подниматься до больших величин. Во избежание влияния токов утечки следует использовать конденсаторы с высококачественным диэлектриком — фторопластовые или металлостеклянные. Для измерений входных токов ОУ менее 1 *пА* целесообразно применять вакуумные конденсаторы и принимать дополнительные меры для снижения токов утечки, обусловленных другими факторами (внешними условиями).

## Порядок выполнения работы:

1. Собрать схему (см рис. 28). Подобрать несколько конденсаторов разной емкости для измерения выходного сигнала во временном интервале до нескольких секунд.

2. Используя режим измерения долговременных сигналов, произвести измерения.

3. Пользуясь формулой (9.4) определить значения входного тока ОУ. Результат усреднить, определить погрешность измерений.

## Контрольные вопросы:

1. Назовите причину появления входных токов операционного усилителя.

2. Каким образом можно измерить входные токи операционного усилителя?

3. Объясните принцип действия измерительной схемы (см. рис. 28).

4. Какие требования предъявляются к параметрам конденсатора в измерительной схеме (см. рис. 28)?

5. Каким образом входные токи операционного усилителя влияют на точность измерения напряжения в схемах на основе операционных усилителей?

6. Какие требования предъявляются к современным прецизионным операционным усилителям?

Список рекомендуемой литературы

Основная литература: №9 (с. 10—21), 10 (с. 12—36). Дополнительная литература: № 1-7, 9, 10, 12. УЧЕБНО-МЕТОДИЧЕСКОЕ ОБЕСПЕЧЕНИЕ ДИСЦИПЛИНЫ

Основная литература

1. Антипенский, Р.В. Схемотехническое проектирование и моделирование радиоэлектронных устройств [Текст] : учеб. для вузов. — М. : Техносфера,  $2007. - 126$  c.

2. Бабич, Н.П. Основы цифровой схемотехники [Текст] / Н.П. Бабич, И.А. Жуков. — М.: Додэка-XXI: МК-Пресс, 2007. — 380 с.

3. Бойко, В.И. Схемотехника электронных систем. Микропроцессоры и микроконтроллеры [Текст]. — СПб. : БХВ-Петербург, 2004. — 210 с.

4. Васильев, А.Е. Микроконтроллеры. Разработка встраиваемых приложений [Текст] : учеб. пособие. — СПб. : БХВ-Петербург, 2008. — 252 с.

5. Волович, Г.И. Схемотехника аналоговых и аналого-цифровых электронных устройств [Текст]. — М. : Додэка-XXI, 2007. — 214 с.

6. Машу, Ж.-Ф. Электронные компоненты. Руководство по выбору [Текст]. — М. : Додэка-XXI, 2008. — 174 с.

7. Наундорф, У. Аналоговая электроника. Основы, расчет, моделирование [Текст]. — М. : Техносфера, 2008. — 472 с.

8. Першин, В.Т. Основы радиоэлектроники и схемотехники [Текст]. — М. : Феникс, 2006. — 256 с.

9. Титце, У. Полупроводниковая схемотехника [Текст]. — М. : Додэка-XXI, 2008. — 476 с.

10. Хоровиц, П. Искусство схемотехники [Текст] / П. Хоровиц, У. Хилл. — М. : Мир : Бином, 2009. — 461 с.

## *Дополнительная литература*

1. Арсеньев, Г.Н. Основы теории цепей [Текст] : практикум. — М. : Инфра-М, 2010. — 335 с.

2. Баскаков, С.И. Лекции по теории цепей [Текст]. — СПб. : ЛИБРОКОМ, 2009. — 277 с.

3. Гуменюк, А.Д. Основы электроники, радиотехники и связи [Текст] : учеб. пособие. — М. : Телеком, 2008. — 480 с.

4. Гуртов, В.А. Твердотельная электроника [Текст] : учеб. для вузов. — М. : Техносфера, 2008. — 512 с.

5. Евстифеев, А.В. Микроконтроллеры AVR семейства Mega. Руководство пользователя [Текст]. — М. : Додэка-XXI, 2007. — 628 с.

6. Иванов, М.Т. Теоретические основы радиотехники [Текст] : учеб. для вузов. — М., 2002. — 425 с.

7. Иди, Ф. Сетевой и межсетевой обмен данными с микроконтроллерами [Текст] : пер. с англ. — М. : Додэка-XXI, 2007. — 376 с.

8. Казаринов, Ю.М. Радиотехнические системы [Текст] : учеб. для вузов. — М. : Академия, 2008. — 590 с.

9. Калиниченко, А.В. Справочник инженера по контрольно-измерительным приборам и автоматике [Текст]. — М. : Инфра-Инж, 2008. — 576 с.

10. Кустер, У. Проектирование систем цифровой и смешанной обработки сигналов [Текст]. — М. : Техносфера, 2010. — 326 с.

11. Лаврентьев, Б.Ф. Схемотехника электронных средств [Текст]. — СПб. : Академия, 2010. — 334 с.

12. Лебедев, М.Б. Code Vision AVR [Текст] : пособие для начинающих. — М. : Додэка-XXI, 2008. — 210 с.

13. Мурашкина, Т.И. Теория измерений [Текст] : учеб. пособие. — М. : Высшая школа, 2007. — 151 с.

14. Муханин, Л.Г. Схемотехника измерительных устройств [Текст] : учеб. для вузов. — СПб. : Лань, 2009. — 281 с.

## *Интернет-ресурсы:*

1. Аналоги отечественных и зарубежных транзисторов [Электронный ресурс] : справ. / В.М. Петухов. — М. : Радиософт, 2002. — Режим доступа : http://itbookz.ru/hard/circuitry/ 2123-analogi-otechestvennyx-i-zarubezhnyx.html

2. 300 схем источников питания [Электронный ресурс] / Г. Шрайбер. — М. : ДМК Пресс, 2000. — Режим доступа : http://madelectronics.ru/article/ shemotehnika/news\_2010-02-09-11-50-01-387.html

3. Электроника и схемотехника [Электронный ресурс] : учеб. пособие / А.И. Кучумов. — М. : Гелиос АВР, 2004. — Режим доступа : http://www.kodges.ru/ 20447-jelektronika-i-skhemotekhnika-uchebnoe-posobie.html

# **СОДЕРЖАНИЕ**

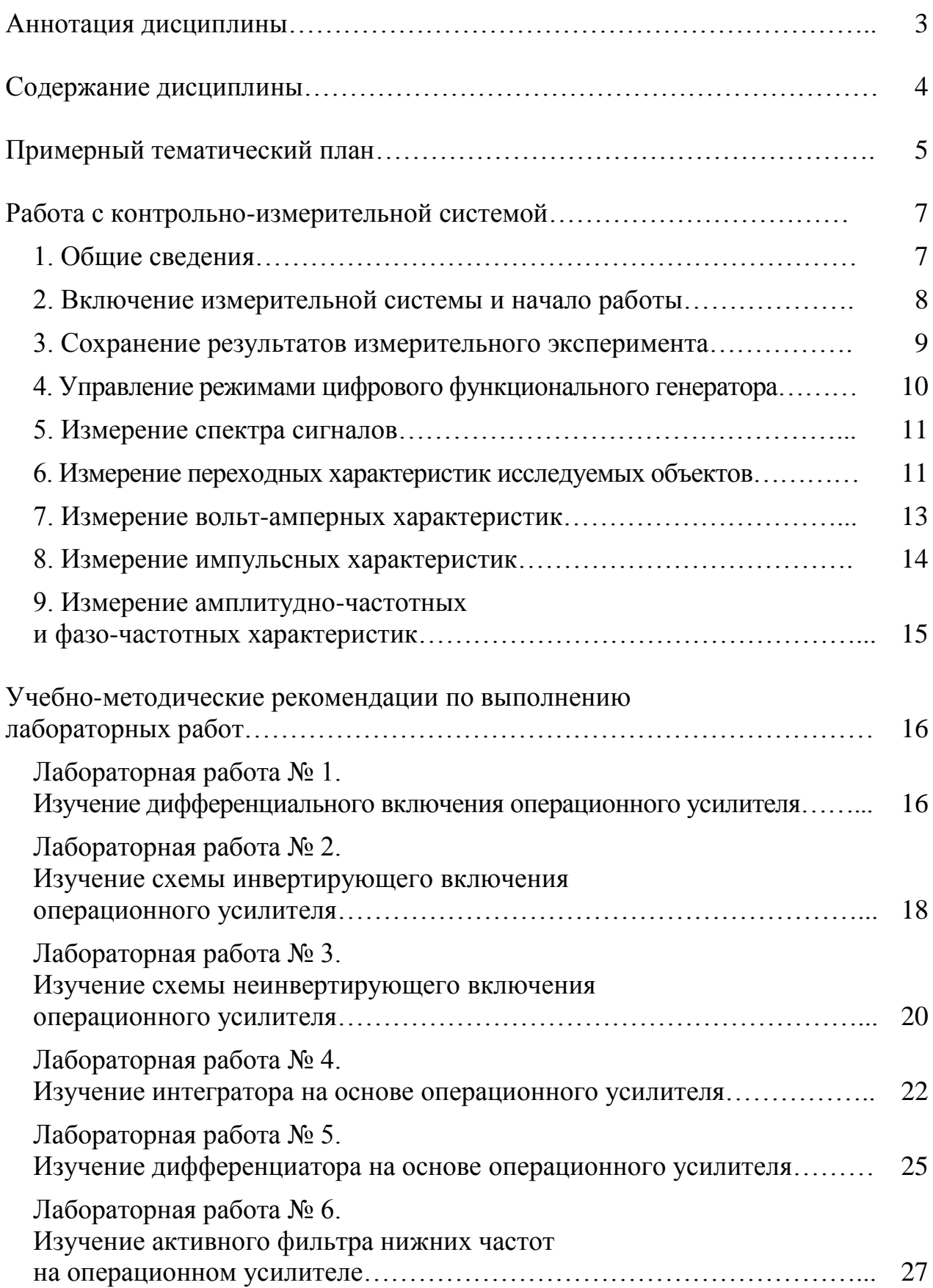

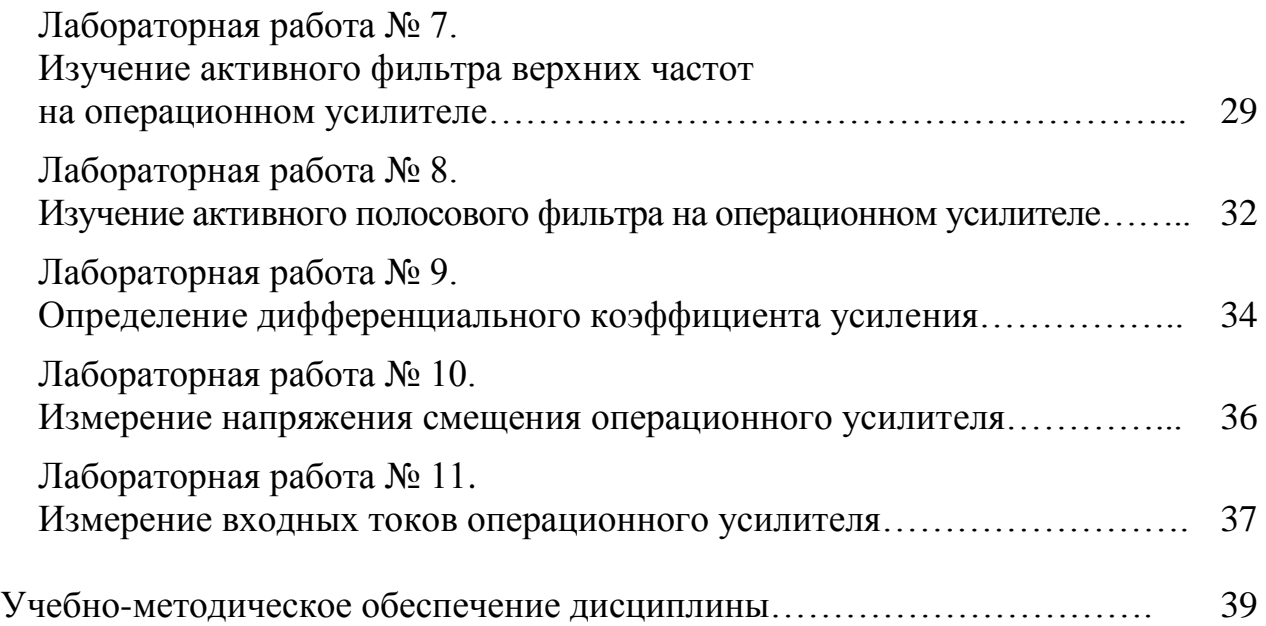

*Для заметок*

Учебное издание

## СХЕМОТЕХНИКА

#### Программа дисциплины и учебно-методические рекомендации по выполнению лабораторных работ

Составители: *Трегулов Вадим Викторович Махмудов Марат Наильевич*

Редактор *Ю.А. Самойлова* Технический редактор *А.Д. Полынкова*

Подписано в печать 11.04.11. Поз. 007. Бумага офсетная. Формат  $60x84^{\frac{1}{1}}$ <sub>16</sub>. Гарнитура Times New Roman. Печать трафаретная. Усл. печ. л. 2,56. Уч.-изд. л. 2,9. Тираж 100 экз. Заказ №

Государственное образовательное учреждение высшего профессионального образования «Рязанский государственный университет имени С.А. Есенина» 390000, г. Рязань, ул. Свободы, 46

Редакционно-издательский центр РГУ имени С.А. Есенина 390023, г. Рязань, ул. Урицкого, 22